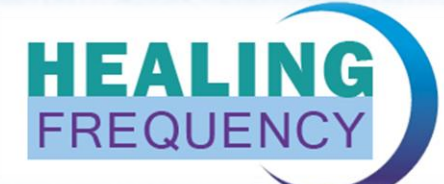

# **Healing Frequency**

# **Instructions**

# **"Step-by-step" instructions for "Healing Frequency" A small introduction to the application of the software**

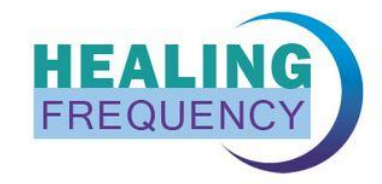

HOME FIRST STEPS V CHIPCARDS V ONLINE LIBRARY MEALING FREQUENCY BLOG FAQ CONTACT DELENGLISH (ENGLISH) V

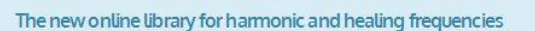

In the online library, you will find the HEAL library by naturopath Alan E. Baklayan and a list of frequencies by Dr. Hulda R. Clark and Dr. Royal Raymond Rife. You can search for indications that are to be treated such as allergies, viruses, parasites, and much more in our database. You can also create your own chipcards that you can pass on to your patients.

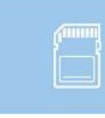

#### **Creating chipcards**

How to use the online library The use of ChipCards you have created yourself Technical requirements

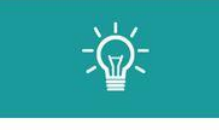

#### **Instructions**

What is needed and what is available to you The benefits of the library and what you should consider

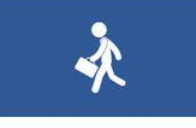

#### **First steps**

An informative introduction How to undergo treatment Information about frequency applications

#### **Software Version: 1.2.0.0 (Stand: 24.07.2017 – changes reserved)**

System Requirements: Computer with Windows 7 / Windows 8.1 / Windows 10 USB slot / internet connection

# **Table of contents**

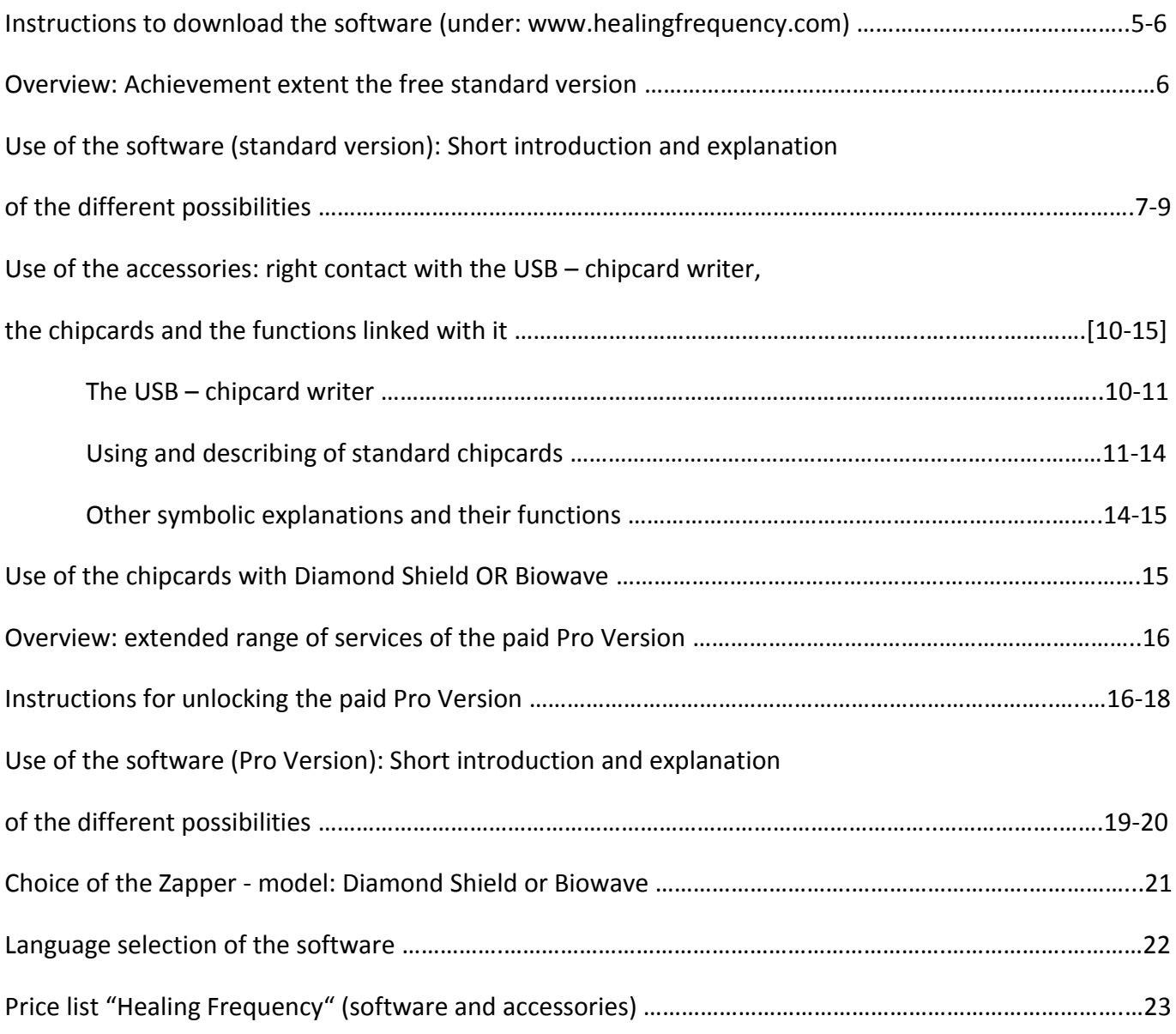

Overview of the appropriate Zappers for the "Healing Frequency" software ……………………………………24-26

#### **System Requirements for the software:**

Computer with Windows 7 / Windows 8.1 / Windows 10 / USB slot / internet connection

#### **Compatible Zapper models are:**

Diamond Shield IE, Diamond Shield Crystal, Diamond Shield Professional, Diamond Shield Biowave 42, Biowave Golden Harmony, Biowave 77, Biowave 21 LCD / Golden Stream

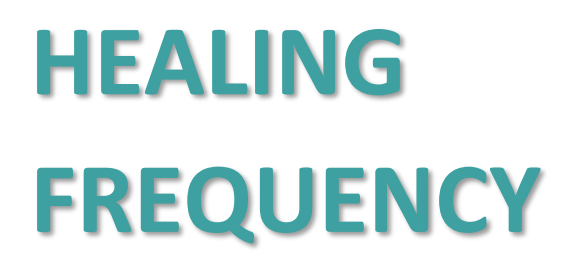

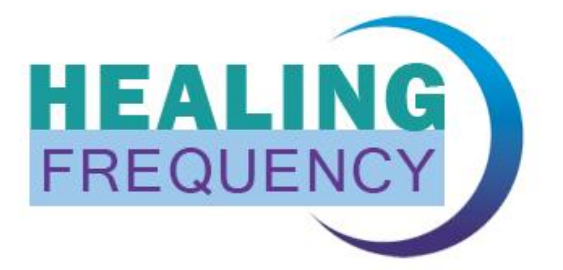

# **"Step-by-step" instructions for "Healing Frequency" A small introduction to the application of the software**

#### **(Software Version: 1.2.0.0) (Stand: 24.07.2017 –changes reserved)**

In this paper all single steps should be explained involved in the use of the "Healing Frequency" software and be explained clearly with the help of pictures. If you are not sure with one of the different, single steps anymore, this small handout should be a useful addition as a kind of "booklet". If, on the other hand, you have not yet dealt with the software at all, you can use this guide to build up a basic knowledge base.

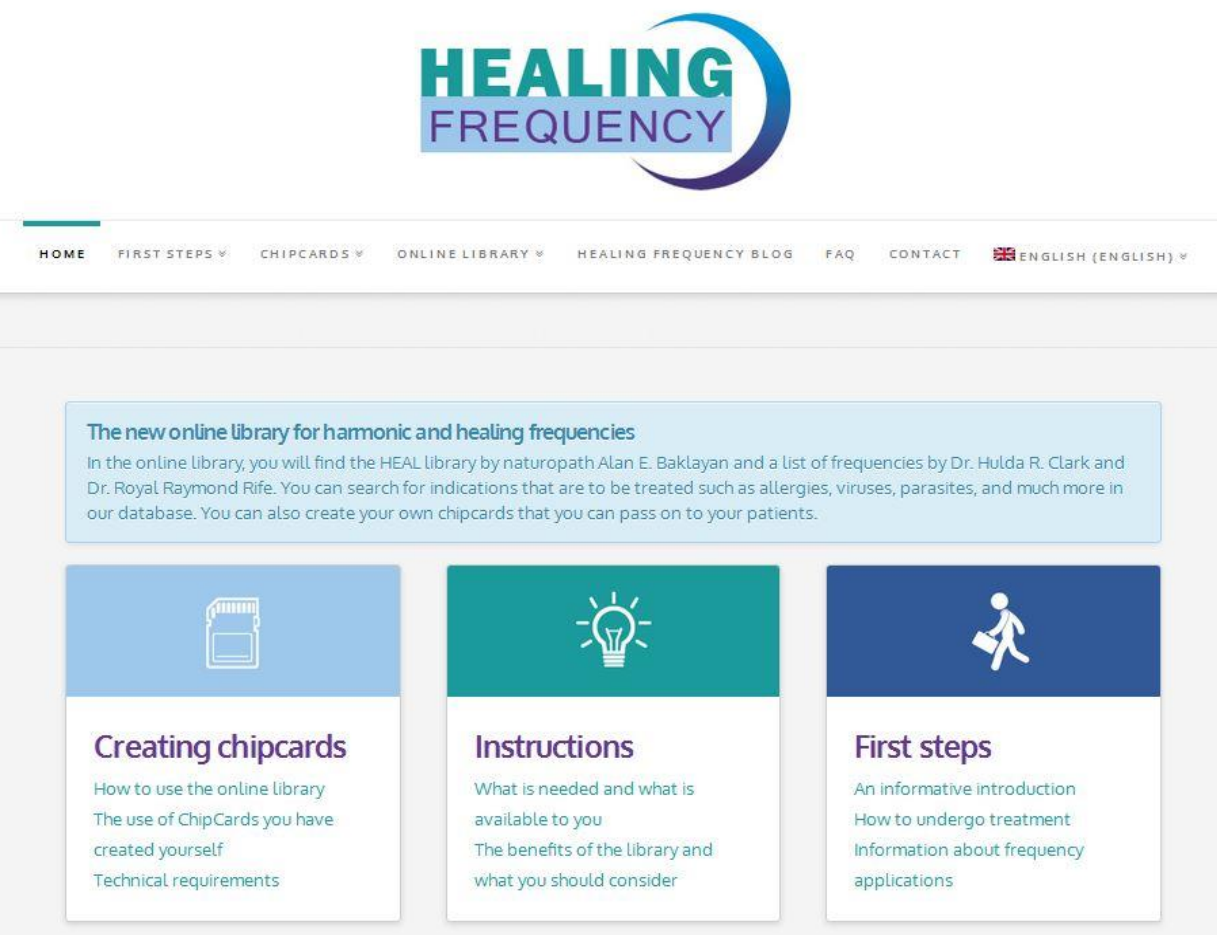

*Illustration 1: "Homepage of the Healing Frequency website" (www.healing frequency.com)*

Before you can work with this handout and the software, you must download the free standard version of the software first **(see also Illustration 1)**:

#### **https://www.healingfrequency.com**

(see also Illustration 21, page 16 of this manual)

On the website of the "Healing Frequency" you have the possibility to download the software or the setup by clicking on the button "Download software" **(see Illustration 2)**. Once this download has been completed, the file "CcCreatorSetup.exe" can be started in the download list and the installation begins **(see Illustration 3 and 4)**. As you can see in the two images **(Illustration 3 and 4)**, a normal installation process now starts. If this has been terminated without an error message, the software (the so-called "Chipcard Creator") can be started. You will find out which Zapper models are suitable for the "Healing Frequency" software on page 24 - 26 of this handout.

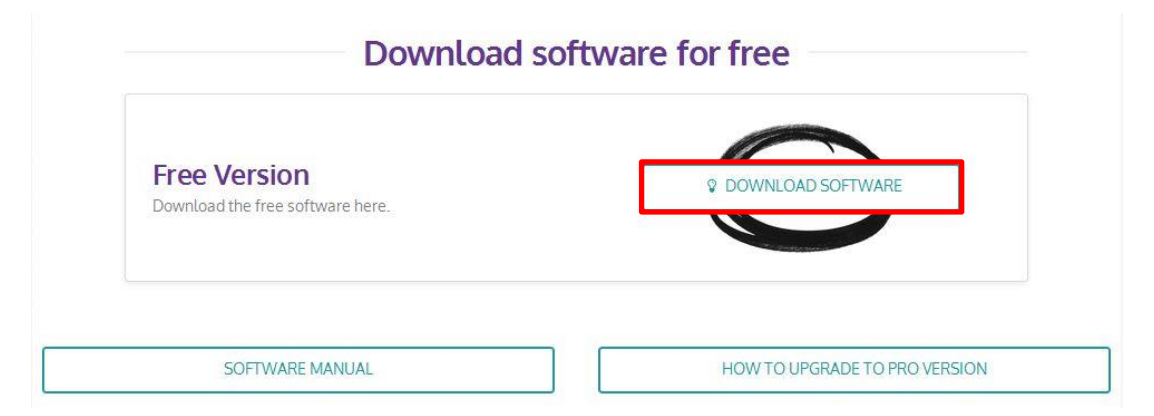

*Illustration 2: "Download current software" (www.healingfrequency.com)*

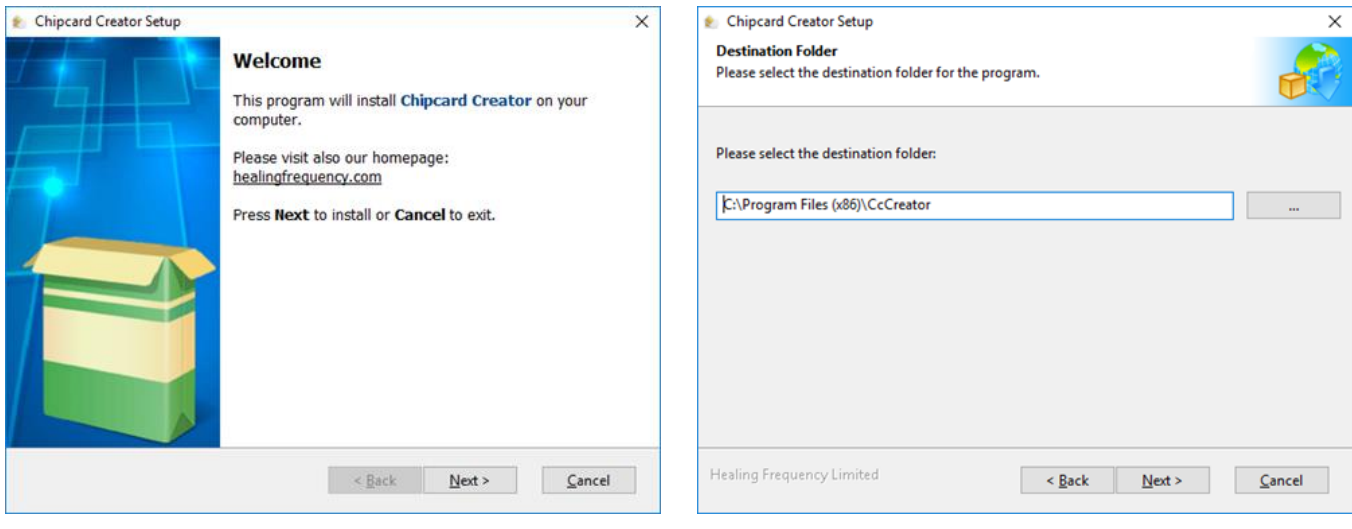

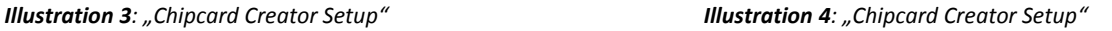

As long as you have only installed this newly downloaded free version – and not the Pro version (for more information, see page  $16$ ) –, the program has the following range:

- Frequencies according to Dr. Clark and Dr. Rife
- Frequencies according to natural health professional Alan E. Baklayan
- Programs (compilations) that are already available as chipcard
- TCM programs (Acupuncture without needles)  $\rightarrow$  coming soon and will be added in one of the upcoming updates
- Search for different indications
- Writing on **once writable standard chipcards** (**with the free software version it is only possible to write on the chipcards** (available in different sizes) **for one time!**)

After successfully installing the program, the default startup screen of the Chipcard Creator will follow when you open the program **(Illustration 5)**.

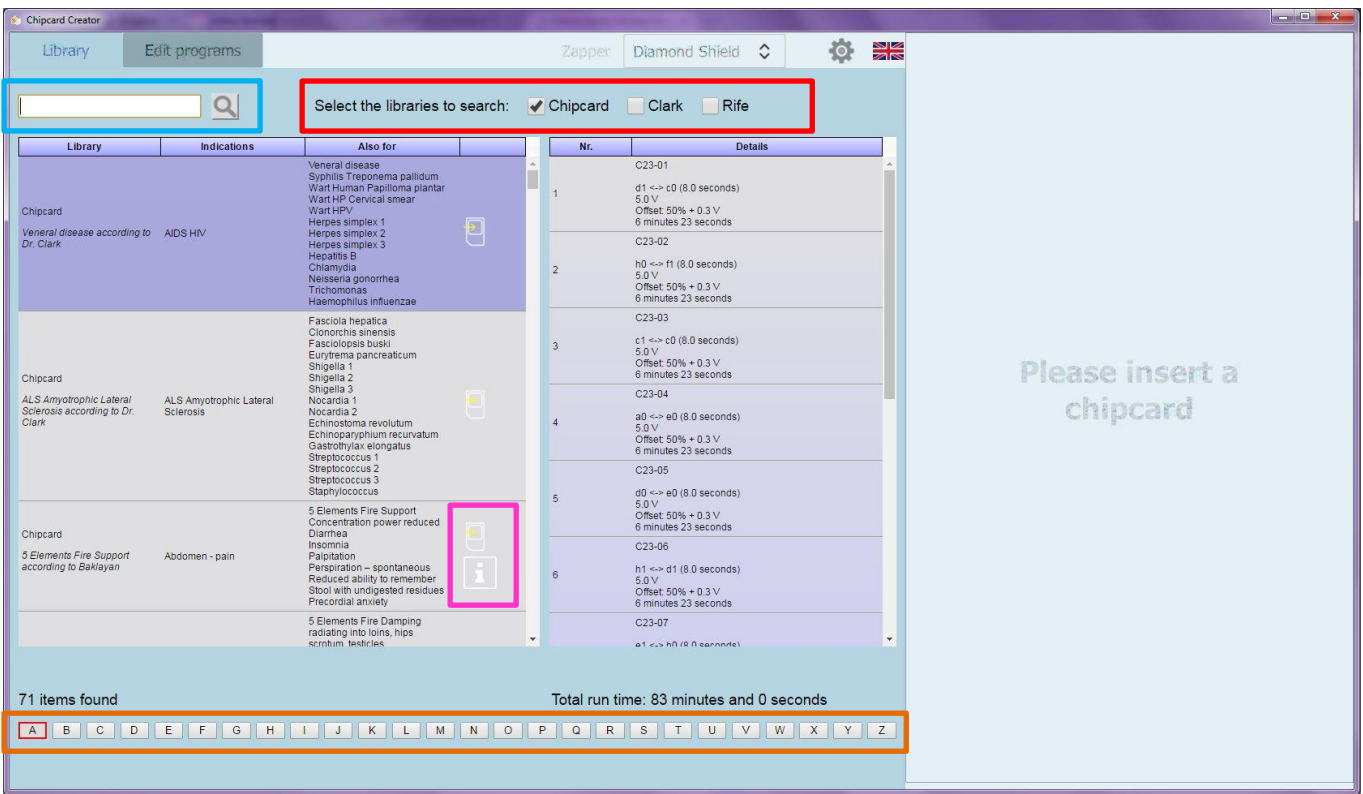

*Illustration 5: "Start screen of the Chipcard Creator"*

In the upper left corner you can search for all indications, complaints, diagnoses, search words and terms in the search bar **(see Illustration 5, blue marked) (Illustration 7: Example "Asthma", Illustration 8: Example "Teeth")**. In addition, you can select which libraries you want to search for **(Illustration 5, red marked)**. If, for example, you want to search for something only in the Clark frequencies, put the corresponding hook just here, etc. These examples can be extended as desired, but the basic idea should already be clear.

From the latest version of the software (version 1.2.0.0), you can now also display all libraries in alphabetical order, without having to provide a specific search term **(Illustration 5, orange marked)**. You can simply click through all the letters and search the libraries and indications, even without a specific search request **(Illustration 5, blue marked)**. The new letter index provides you the following possibilities:

- You can now sort and search the libraries by letter;
- the index contains the German umlauts when the language is set to "German";
- when you press a letter, all listings beginning with this letter are displayed;
- If you press a letter, the current search text is deleted (provided of course there was one at all);
- If you are using the normal search, the current letter is reset;
- Listings beginning with an "A" are already displayed when the page is loaded (start screen of the chipcard creator, as it is normally started or opened);
- when switching the libraries, the selected letter is retained;

#### There are also one or two additional symbols for the various entries **(see Illustration 5, pink marked)**:

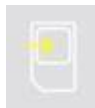

With this button, you can download the frequency (or frequencies) according to the present version (so either on once writable standard chipcards with the free version or on multiple rewritable master chipcards with the paid Pro version).

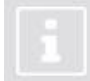

Alternatively, use the pictured button to read further information on the selected indication **(see Illustration 5 and 6, pink marked)**.

| <b>Chipcard Creator</b>                                                                                                   |                    |                                                                                                    |                                                                                                    |                                  |                                                                                                    |                     |              | $  x$                       |  |
|----------------------------------------------------------------------------------------------------|--------------------|----------------------------------------------------------------------------------------------------|----------------------------------------------------------------------------------------------------|----------------------------------|----------------------------------------------------------------------------------------------------|---------------------|--------------|-----------------------------|--|
| Library                                                                                                    | Edit programs      |                                                                                                    |                                                                                                    | Zapper                           | Biowave                                                                                                    | $\hat{\mathcal{C}}$ | $rac{N}{2K}$ |                             |  |
|                                                                                                    | Q                  | Select the libraries to search:<br>V Chipcard                                                                                                    |                                                                                                    |                                  | Rife<br>Clark                                                                                                    |                     |              |                             |  |
| Library                                                                                                    | <b>Indications</b> | Also for                                                                                                    |                                                                                                    | Nr.                              | <b>Details</b>                                                                                                    |                     |              |                             |  |
| Chipcard<br>Veneral disease according to AIDS HIV<br>Dr. Clark                                                            |                    | Veneral disease<br>Syphilis Treponema pallidum<br>Wart Human Papilloma plantar<br>Wart HP Cervical smear<br>Wart HPV<br>Herpes simplex 1<br>Herpes simplex 2<br>Herpes simplex 3<br><b>Hepatitis B</b><br>Chlamydia<br>Neisseria gonorrhea<br>Trichomonas<br>Haemophilus influenzae |                                                                                                    | $\overline{2}$                   | C23-01<br>$d1 \leq p$ c0 (8.0 seconds)<br>5.0 V<br>Offset 50% + 0.3 V<br>6 minutes 23 seconds<br>C23-02<br>$h0 \ll F1$ (8.0 seconds)<br>5.0 V<br>Offset: 50% + 0.3 V<br>6 minutes 23 seconds             |                     |              |                             |  |
| Chipcard<br>ALS Amyotrophic Lateral<br>ALS Amvotrophic Lateral<br>Scierosis according to Dr.<br><b>Sclerosis</b><br>Clark |                    | Fasciola hepatica<br><b>Clonorchis sinensis</b><br>Fasciolopsis buski<br>Eurytrema pancreaticum<br>Shigella 1<br>Shigella <sub>2</sub><br>Shigella 3<br>Nocardia 1<br>Nocardia 2<br>Echinostoma revolutum<br>Echinoparyphium recurvatum<br>Gastrothylax elongatus                   |                                                                                                    | $\overline{3}$<br>$\overline{4}$ | $C23-03$<br>$c1 \leftrightarrow c0$ (8.0 seconds)<br>50V<br>Offset 50% + 0.3 V<br>6 minutes 23 seconds<br>C23-04<br>$a0 \leq b$ e0 (8.0 seconds)<br>5.0 V<br>Offset: 50% + 0.3 V<br>6 minutes 23 seconds |                     |              | Please insert a<br>chipcard |  |
|                                                                                                    |                    | Streptococcus 1<br>Streptococcus 2<br>Streptococcus 3<br>Staphylococcus                                                                                                    |                                                                                                    | 5 <sub>5</sub>                   | C23-05<br>$d0 \leq b$ e0 (8.0 seconds)<br>50V                                                                                                    |                     |              |                             |  |
| Chipcard<br>5 Elements Fire Support<br>according to Baklayan                                                              | Abdomen - pain     | 5 Elements Fire Support<br>Concentration power reduced<br><b>Diarrhea</b><br><b>Insomnia</b><br>Palpitation<br>Perspiration - spontaneous<br>Reduced ability to remember<br>Stool with undigested residues                                                                          |                                                                                                    |                                  | Offset 50% + 0.3 V<br>6 minutes 23 seconds<br>C23-06<br>$h1 \leq b$ d1 (8.0 seconds)<br>EDV                                                                                                    |                     |              |                             |  |
|                                                                                                    |                    | Precordial anxiety<br>5 Elements Fire Damping<br>radiating into loins, hips<br>scrotum testicles.                                                                                                    | 5-Elements-ChipCard Fire Support<br>The element fire in the Chinese medicine<br>regulates the heart and small intestine<br>meridians and their functions. |                                  |                                                                                                    |                     |              |                             |  |
| Total run time: 83 minutes and 0 seconds<br>71 items found<br>ABCDEFGHIIJKLMNOPQRSTUUVWXXYZ                               |                    |                                                                                                    |                                                                                                    |                                  |                                                                                                    |                     |              |                             |  |
|                                                                                                    |                    |                                                                                                    |                                                                                                    |                                  |                                                                                                    |                     |              |                             |  |

*Illustration 6: "Information text for individual indications"*

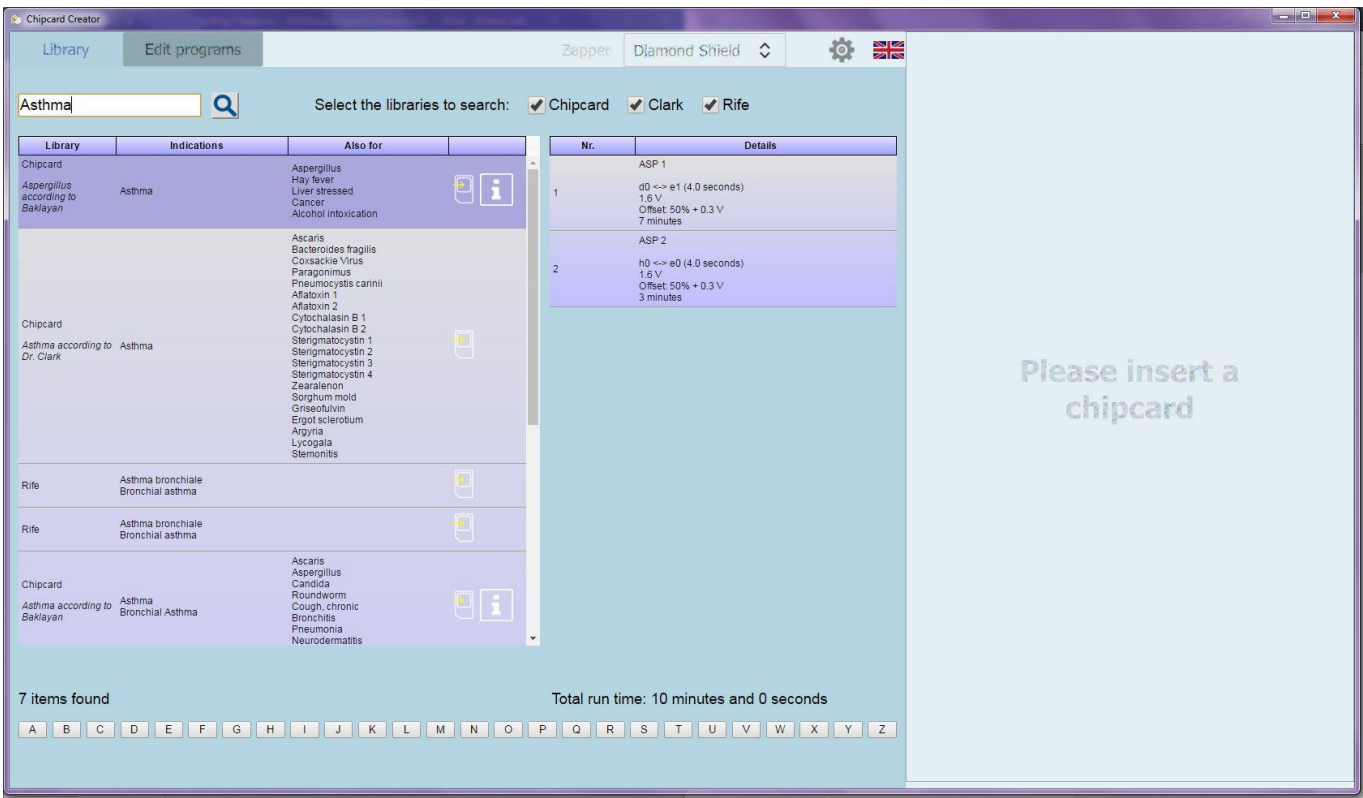

*Illustration 7: "Example case: Keyword Asthma"*

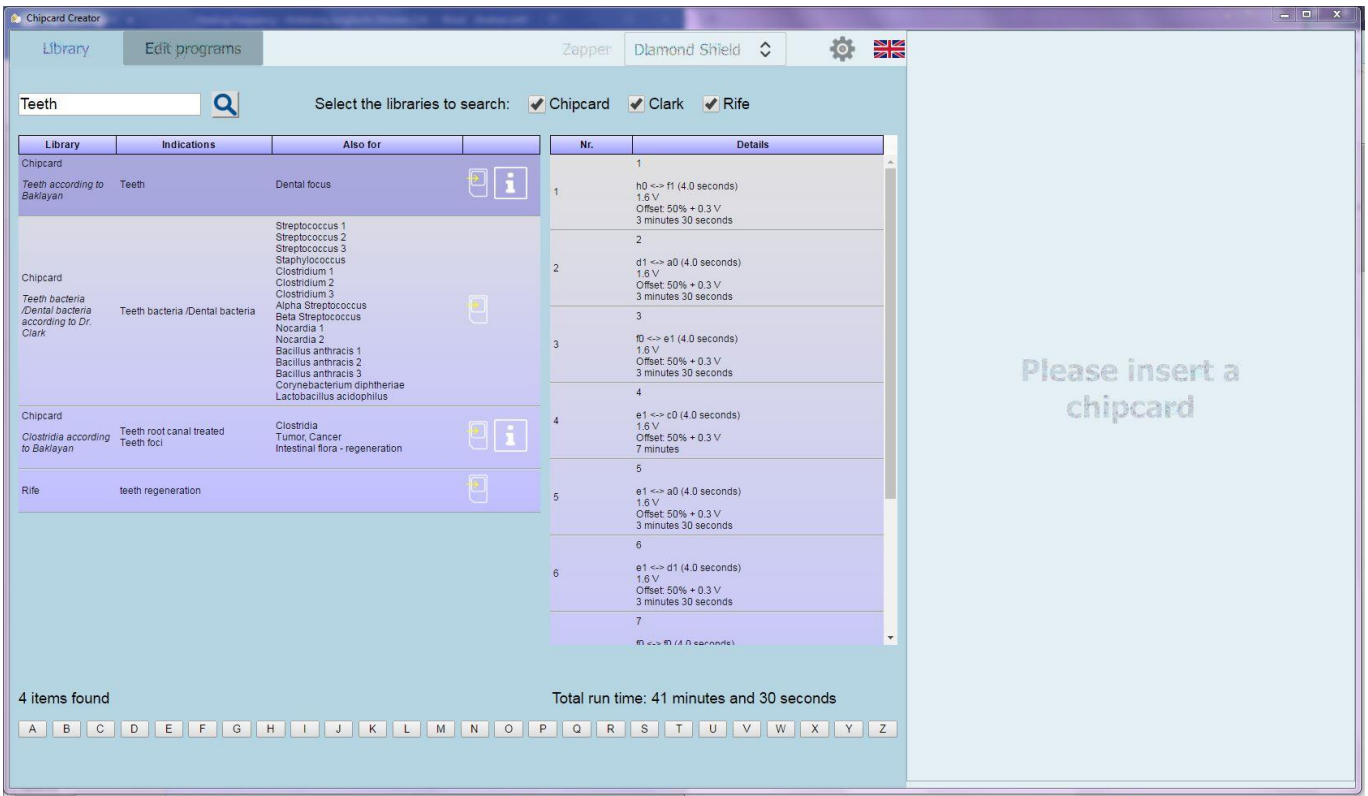

*Illustration 8: "Example case: Keyword Teeth"*

So far, so good. In order to obtain for example desired sequences on one of the Diamond Shield Zapper models (see also page 24 - 26), they must be written on a chipcard first (whether it is a once writable standard chipcard of the free standard version or multiple rewritable masters chipcard for the paid Pro Version).

For this, an empty chipcard (of course, always according to the software version which is used!) must be plugged into the USB – chipcard writer and then connected to a free USB port of the computer. Here a brief description:

**Attention: Depending on which of the following two USB chipcard writers ("red" or "white") you have acquired, the following brief descriptions differ by small nuances. Please follow the description according to your available USB chipcard writer.**

**In addition to the following descriptions, you will also find pictures on the USB – chipcard writer that show you how to insert the chipcard correctly (see Illustrations 10, 11, 13-15, red marking).**

#### **USB – chipcard writer (red): purchase of a Starter-Set BEFORE March / April 2017**

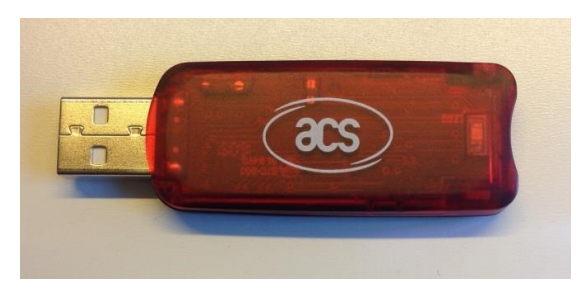

In order to be able to describe chipcards at all (whether it is a once writable standard chipcard or a multiple writable master chipcard, which can only be used with the paid Pro version), you need a USB – chipcard writer (in this case a "red" one) **(see Illustration 9)**.

*Illustration 9: "USB – chipcard writer (red)"*

Since the correct use of the chipcards with the chipcard writer has often led to difficulties, you will also find pictures for the correct use of the USB chipcard writer (variant "red") and the chipcard, which has to be inserted **(Illustration 10 and 11)**:

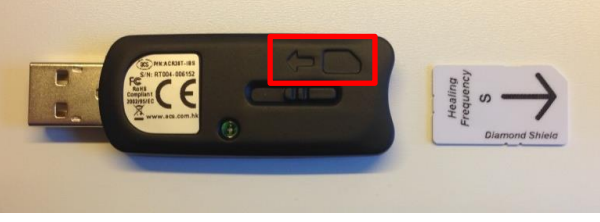

*Illustration 10: "Proper use of the chipcard" Illustration 11: "Proper use of the chipcard"*

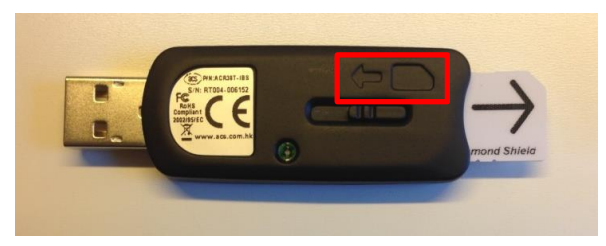

If you have inserted the chipcard correctly into the USB – chipcard writer (whether it is a standard chipcard or a master chipcard) (as shown in Illustration 10 and 11), you can connect the USB – chipcard writer to a free USB slot of your computer. System requirements for the software are:

- Computer with Windows 7 / Windows 8.1 / Windows 10
- USB slot / internet connection

#### **USB – chipcard writer (white): purchase of a Starter-Set AFTER March / April 2017**

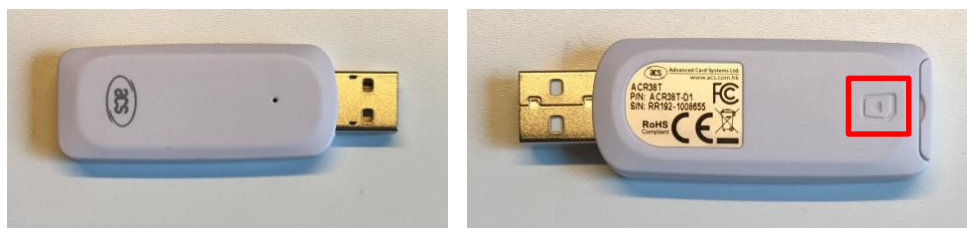

*Illustration 12: "USB – chipcard writer" Illustration 13: "USB – chipcard writer"*

In order to be able to describe chipcards at all (whether it is a once writable standard chipcard or a multiple rewritable master chipcard, which can only be used with the paid Pro version), you need a USB - chipcard writer (in this case in a "white" version) **(Illustration 12 and 13)**.

Since the correct use of the chipcards with the chipcard writer has often led to difficulties, you will also find pictures for the correct use of the USB chipcard writer (variant "white") and the chipcard, which has to be inserted **(Illustration 14 and 15)**:

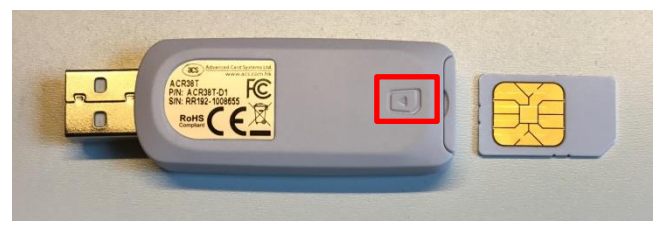

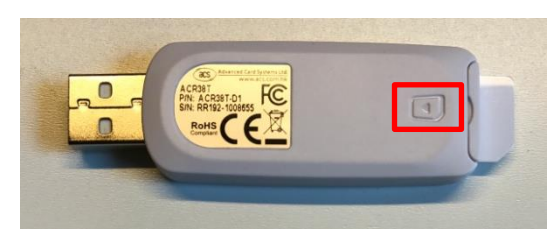

*Illustration 14: "Proper use of the chipcard" Illustration 15: "Proper use of the chipcard"*

If you have inserted the chipcard correctly into the USB – chipcard writer (whether it is a standard chipcard or a master chipcard) **(as shown in Illustration 14 and 15)**, you can connect the USB – chipcard writer to a free USB slot of your computer. System requirements for the software are:

- Computer with Windows 7 / Windows 8.1 / Windows 10
- USB slot / internet connection

If this second preparatory step has worked without problems (after installing the software), the view within the software should change as follows **(Illustration 16, blue marked)**:

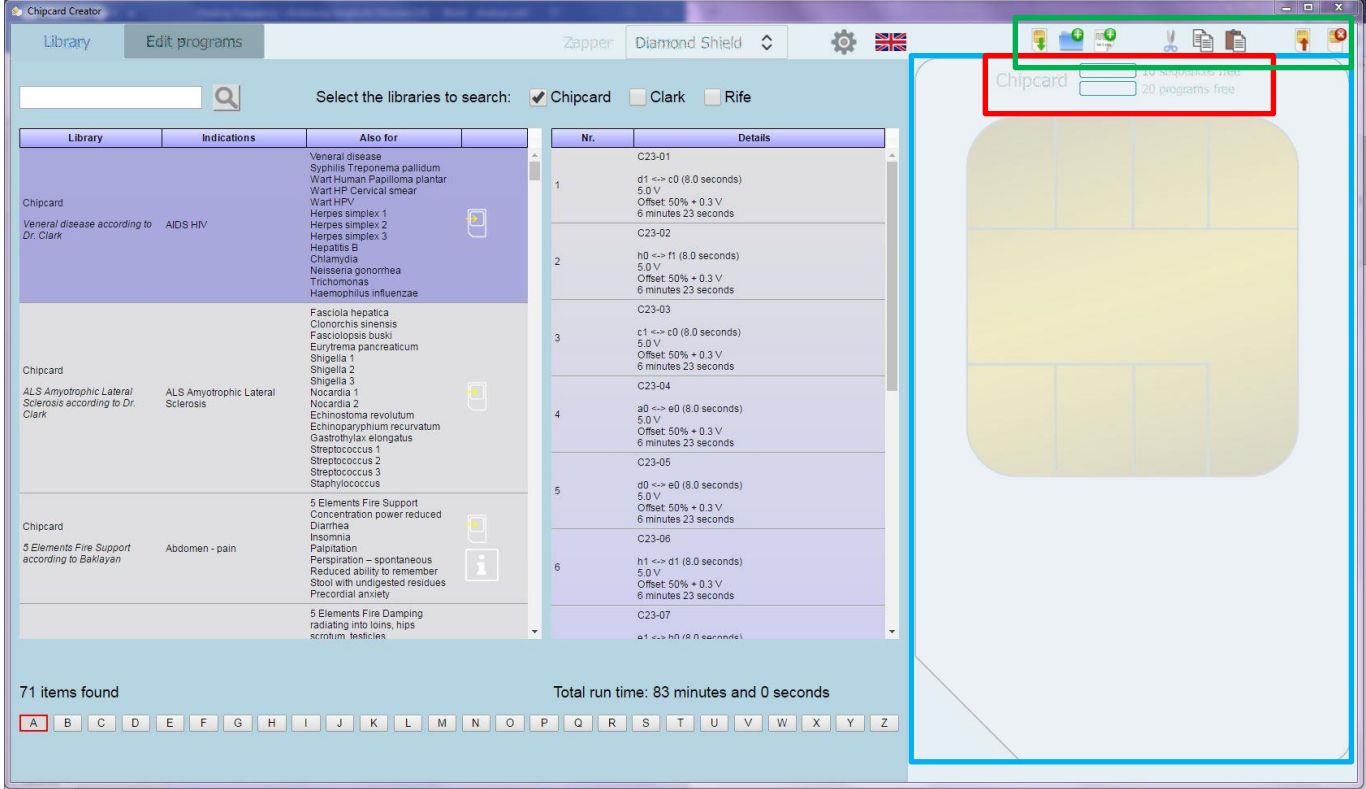

*Illustration* 16*:* "Start screen of the Chipcard Creator with attached USB – chipcard writer and standard chipcard (20 slots)"

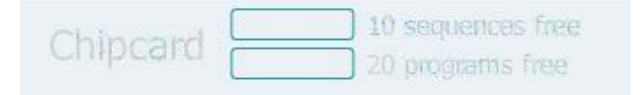

On the right side, the chipcard (which is currently in your plugged in USB – chipcard writer on a free USB port of your computer) can now be seen. In this example, a standard

chipcard in size S (20 slots) **(see Illustration 16)**. ("Slots" mean vacancies, for individual frequency programs.) In the upper right chip card area in the middle **(see Illustration 16, red marked)**, you can also see how many sequences and / or programs can still be written to this chipcard – in this case the chipcard is still empty **(see Illustration 16)**.

If you want to see indications from the Clark or Rife library - please make sure that the appropriate hooks are set correctly! **(Illustration 17 and 18: red marked)** – and then load it on a chipcard, it shows how much memory the selected indication needs, or how much memory is still available on the chipcard.

To illustrate this, here an example case: You would like to load the indication "ADHD, ADS" from the Rife library **(Illustration 17, green marked)** to your standard chipcard (size S) **(Illustration 17 and 18)**. If you now select this indication, you will see how many programs (slots) it would use on your chipcard **(Illustration 17 and 18, orange marked)**. Now, if the example indication "ADHD, ADS" is applied to your chipcard using the provided button **(see also Illustration 5, pink marked)**, the capacity of the free memory space on the chipcard also changes **(compare Illustration 17 with Illustration 18, blue marked)**.

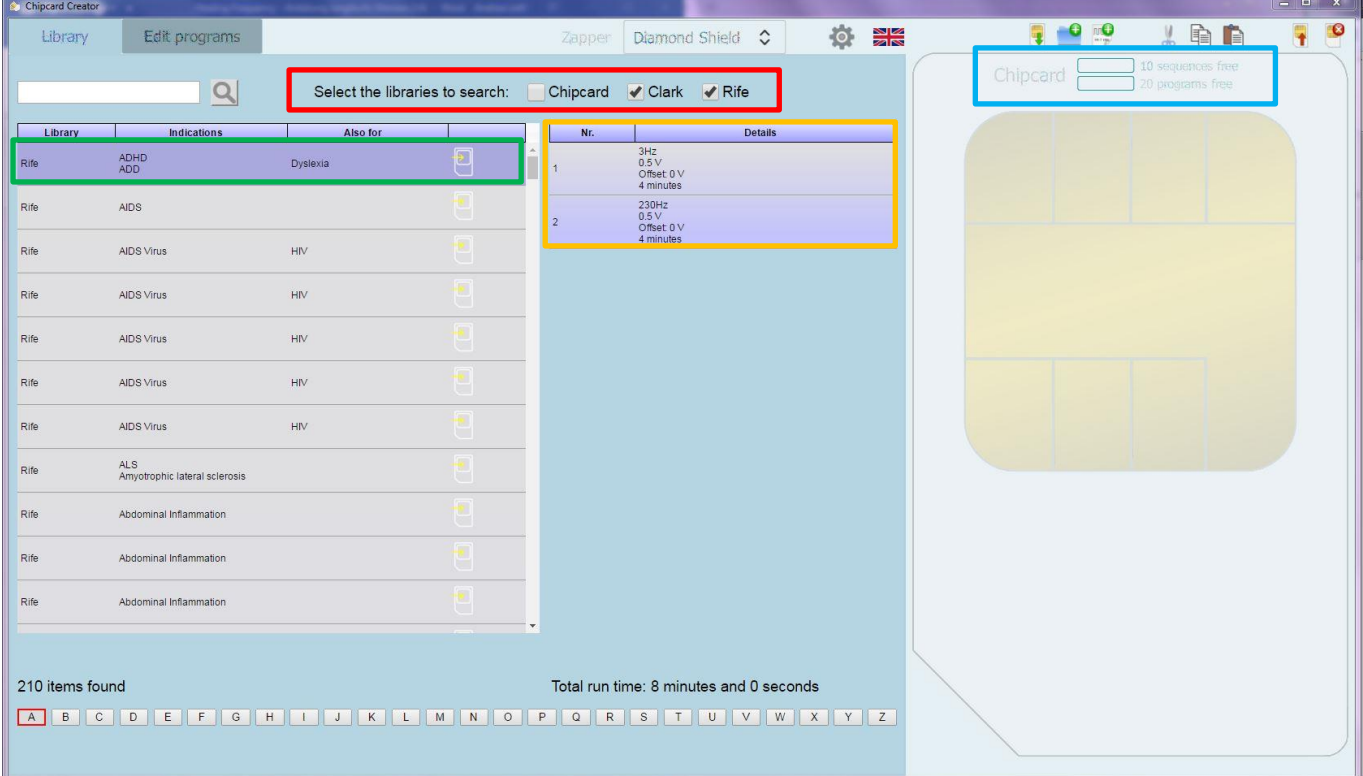

*Illustration 17: "Example case ADHS, ADS (Rife): Indication transferred to a standard chipcard" (memory space)*

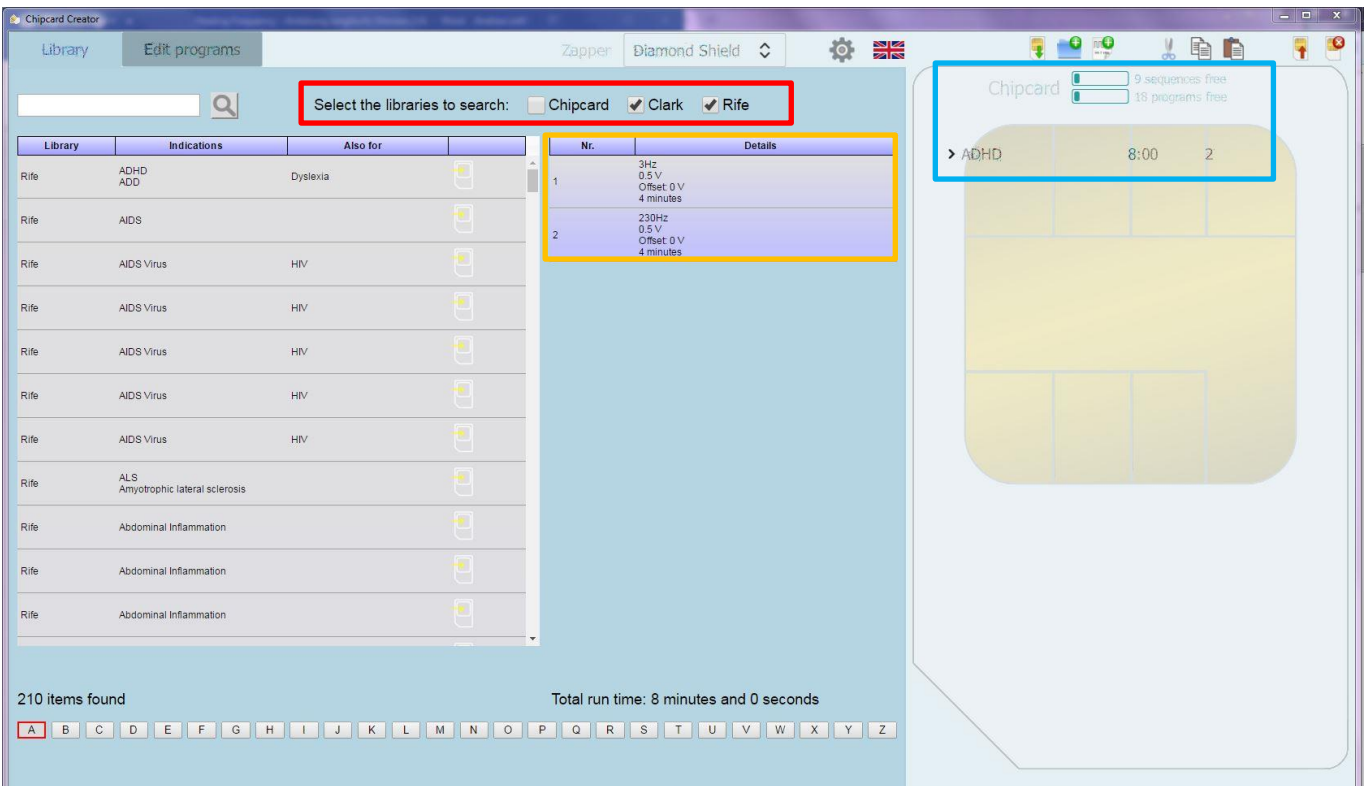

*Illustration 18: "Example case ADHS, ADS (Rife): Indication transferred to a standard chipcard" (memory space)*

Using this display **(Illustration 17 and 18, blue marked)**, you can see how much space is still available on your current chipcard. How you fill this memory space of the chipcard from the Clark and Rife library is entirely up to your wishes and requirements for the chipcard.

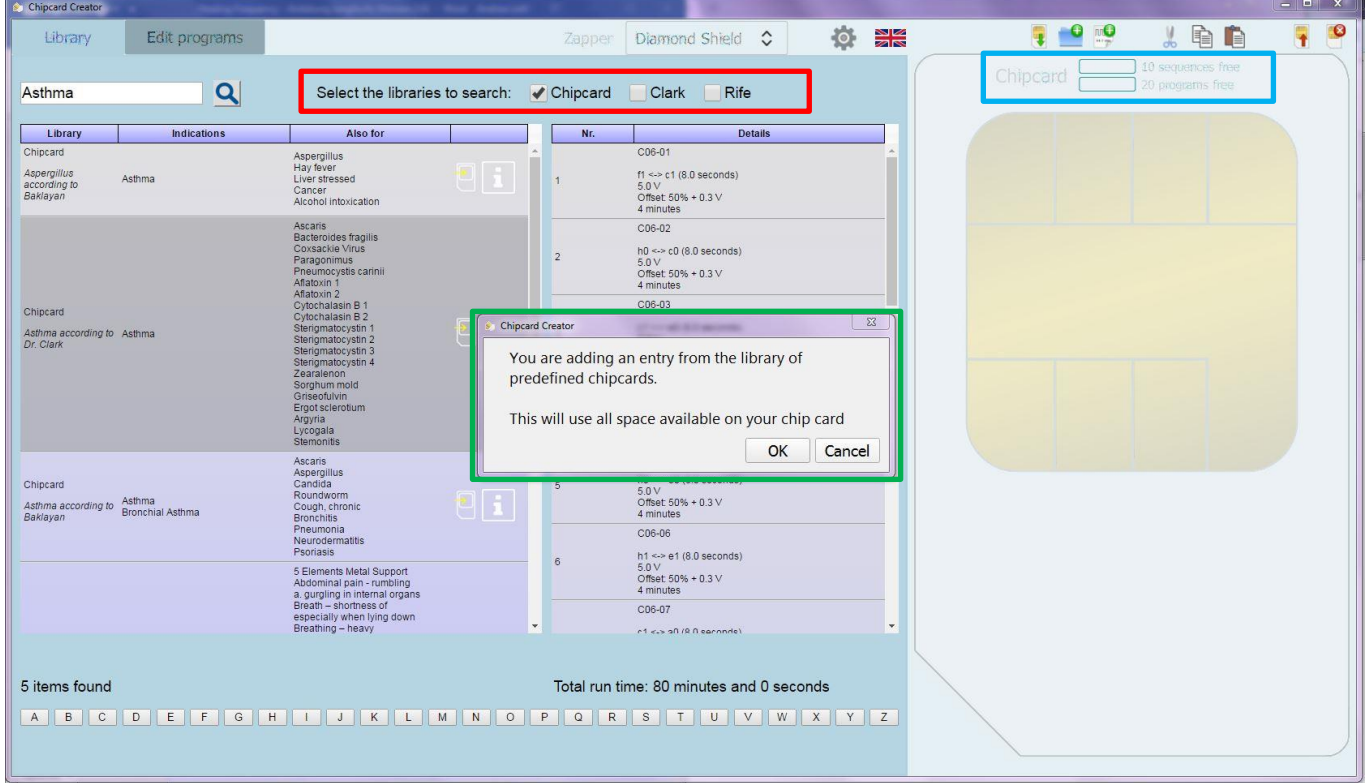

*Illustration 19: "Example case Asthma (from the chipcard library): transfer to a chipcard" (memory space display)*

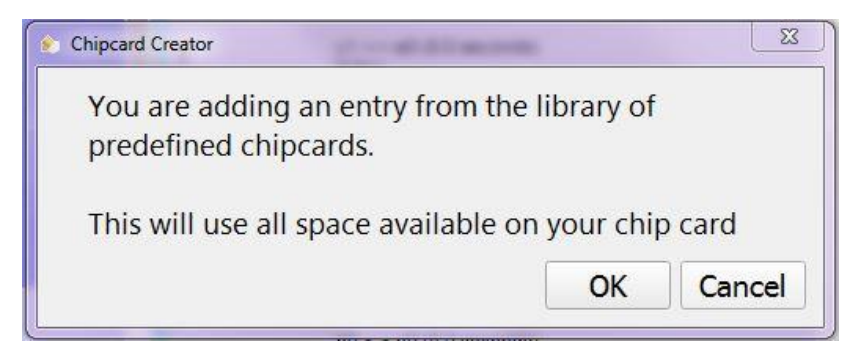

**However, it is somewhat different with the indications from the chipcard library:** if you want to load indications from the chipcard library **(see Illustration 19, red marked)** to empty chipcards, the available free space of the chipcard is not calculated as at the Clark or Rife library from the number of programs (as in the previous case example with

"ADHS, ADS")! For example, if you want to add an entry from the (predefined) chipcard library, the entire memory of the chipcard is used (this is also shown as a warning in an extra window: **see Illustration 19, green marked** and figure on the left). A program from the chipcard library occupies always one chipcard. (This applies both to once writable standard chipcards of the free standard version, as well as to the multiple rewritable master chipcards of the Pro version!) Again, this should be clear from the illustrations **(Illustration 19 and 20, blue marked)**.

| Chipcard Creator                                    |                            |                                                                                                    |                          |                          |                                                                                                 |                         |          |       |                                   |                         | $\begin{array}{c c c c c c} \hline \multicolumn{3}{c }{\mathbf{m}} & \multicolumn{3}{c }{\mathbf{X}} \\ \hline \multicolumn{3}{c }{\mathbf{m}} & \multicolumn{3}{c }{\mathbf{m}} & \multicolumn{3}{c }{\mathbf{X}} \\ \hline \multicolumn{3}{c }{\mathbf{m}} & \multicolumn{3}{c }{\mathbf{m}} & \multicolumn{3}{c }{\mathbf{M}} \\ \hline \multicolumn{3}{c }{\mathbf{m}} & \multicolumn{3}{c }{\mathbf{m}} & \multicolumn{3}{c }{\mathbf{M}} \\ \hline \$ |
|-----------------------------------------------------|----------------------------|----------------------------------------------------------------------------------------------------|--------------------------|--------------------------|-------------------------------------------------------------------------------------------------|-------------------------|----------|-------|-----------------------------------|-------------------------|----------------------------------------------------------------------------------------------------|
| Library                                             | Edit programs              |                                                                                                    |                          | Zapper                   | Diamond Shield C                                                                                | NK<br>NK<br>$\circ$     | 星        | $-0$  | è<br>T                            | $\overline{\textbf{t}}$ | $\circ$                                                                                                    |
| Asthma                                              | $\mathbf{Q}$               | Select the libraries to search: √ Chipcard                                                                                                    |                          |                          | Clark<br>Rife                                                                                   |                         | Chipcard |       | O sequences free<br>programs free |                         |                                                                                                    |
| Library                                             | <b>Indications</b>         | Also for                                                                                                    |                          | Nr.                      | <b>Details</b>                                                                                  |                         | > Asthma | 80:00 | 20                                |                         |                                                                                                    |
| Chipcard<br>Aspergillus<br>according to<br>Baklayan | Asthma                     | Aspergillus<br>Hay fever<br>L B<br>Liver stressed<br>Cancer<br>Alcohol intoxication                                                                         |                          | $\mathbf{1}$             | C06-01<br>$f1 \leftarrow b$ c1 (8.0 seconds)<br>5.0V<br>Offset: 50% + 0.3 V<br>4 minutes        |                         |          |       |                                   |                         |                                                                                                    |
|                                                     |                            | Ascaris<br>Bacteroides fragilis<br>Coxsackie Virus<br>Paragonimus<br>Pneumocystis carinii<br>Aflatoxin 1<br>Aflatoxin 2<br>Cytochalasin B 1                 |                          | $\overline{2}$           | C06-02<br>$h0 \ll 0$ (8.0 seconds)<br>5.0V<br>Offset 50% + 0.3 V<br>4 minutes<br>C06-03         |                         |          |       |                                   |                         |                                                                                                    |
| Chipcard<br>Asthma according to Asthma<br>Dr. Clark |                            | Cytochalasin B 2<br>he i<br>Sterigmatocystin 1<br>Sterigmatocystin 2<br>$\sqrt{2}$<br>Sterigmatocystin 3<br>Sterigmatocystin 4<br>Zearalenon                |                          | $\overline{\phantom{a}}$ | $c1 \leftrightarrow e0$ (8.0 seconds)<br>5.0V<br>Offset: 50% + 0.3 V<br>4 minutes               |                         |          |       |                                   |                         |                                                                                                    |
|                                                     |                            | Sorghum mold<br>Griseofulvin<br>Ergot sclerotium<br>Argyria<br>Lycogala<br>Stemonitis                                                                       |                          | $\overline{4}$           | C06-04<br>$a0 \leq b0 1$ (8.0 seconds)<br>5.0V<br>Offset 50% + 0.3 V<br>4 minutes               |                         |          |       |                                   |                         |                                                                                                    |
| Chipcard<br>Asthma according to<br>Baklayan         | Asthma<br>Bronchial Asthma | Ascaris<br>Aspergillus<br>Candida<br>Roundworm<br>Cough, chronic<br><b>Bronchitis</b><br>Pneumonia<br>Neurodermatitis                                       |                          | 5                        | C06-05<br>$h0 \leq p \geq 0$ (8.0 seconds)<br>50V<br>Offset: 50% + 0.3 V<br>4 minutes<br>C06-06 |                         |          |       |                                   |                         |                                                                                                    |
|                                                     |                            | Psoriasis<br>5 Elements Metal Support<br>Abdominal pain - rumbling<br>a. gurgling in internal organs<br>Breath - shortness of<br>especially when lying down |                          | 6                        | h1 <- > $e$ 1 (8.0 seconds)<br>5.0V<br>Offset 50% + 0.3 V<br>4 minutes<br>C06-07                |                         |          |       |                                   |                         |                                                                                                    |
| 5 items found                                       |                            | Breathing - heavy                                                                                                    | $\overline{\phantom{a}}$ |                          | n1 <- > afi (R f) conninct<br>Total run time: 80 minutes and 0 seconds                          | $\overline{\mathbf{v}}$ |          |       |                                   |                         |                                                                                                    |
|                                                     |                            | A B C D E F G H I J K L M N O P Q R S T U V W X Y Z                                                                                                    |                          |                          |                                                                                                 |                         |          |       |                                   |                         |                                                                                                    |

*Illustration 20: "Example case Asthma (from the chipcard library): transfer to a chipcard" (memory space display)*

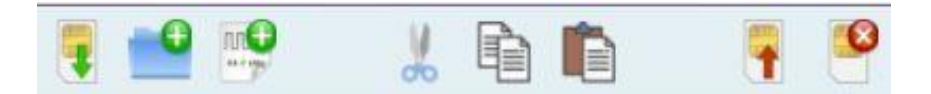

In the top right corner of your Chipcard Creator, you'll see eight different symbols (see picture, from left to right) **(also Illustration 16, green marked)**:

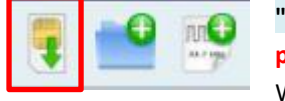

**"Save changes to the chipcard": Attention, with the standard chipcards, the selected sequences / programs cannot be changed after saving them to the chipcard, since they can only be written once!** With a licensed Pro version and because of its multiple-writable master chipcards, this process can be

used without any reservations, because it can be easily modified and therefore can be undone again.

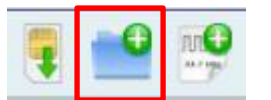

**"Add Sequence":** Can only be used with the paid Pro version and a valid license key, the free standard version it is not selectable / unavailable.

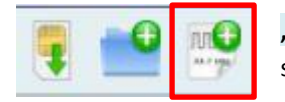

**"Add frequency program:** Can only be used with the paid Pro version and a valid license key, the free standard version it is not selectable / unavailable.

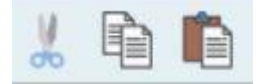

"Cut", "Copy" and "Paste" icons: Can only be used with the paid Pro version and a valid license key, the free standard version it is not selectable / unavailable.

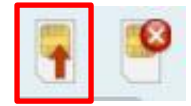

**"Discard all changes and reload chipcard":** If you want to discard changes on your chipcard and reload the chipcard, press this button. The button is only active if the chipcard has been modified.

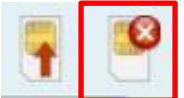

**"Delete the content of the chipcard":** Can only be used with the paid Pro version and a valid license key, the free standard version it is not selectable / unavailable. Because standard chipcards can only be described once and only master chipcards can be described several times!

### **Use chipcards with the Diamond Shield OR a Biowave Zapper:**

Before you create a chipcard, it is important that you know which device the chipcard is to be used for – because once you have decided, you cannot revoke this decision.

#### **Diamond Shield Zapper:**

If the device used with your chipcard is part of the Diamond Shield series, you do not need to perform any further actions – you can simply use your chipcard in your USB – chipcard writer and save your selected programs.

#### **Biowave Zapper:**

If the device using the chipcard is a Biowave Zapper, you must first format the chipcard before you can save the selected programs.

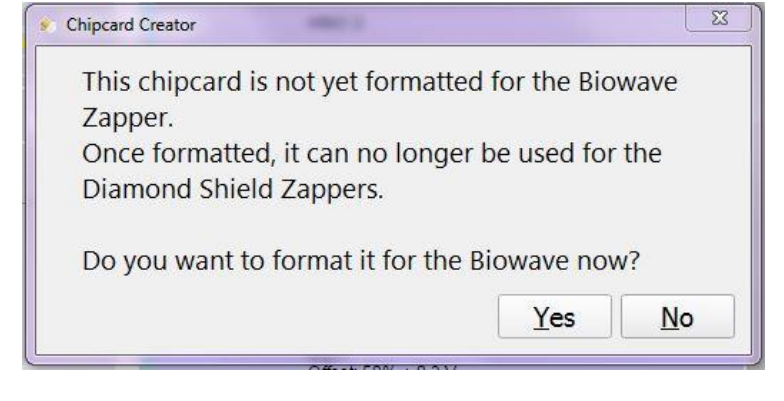

## **BUT ATTENTION:**

**Once the chipcard is formatted for Biowave, you cannot revoke this step! The chipcard cannot be used with a Diamond Shield Zapper after formatting.**

**Up to this point, this guide has been completely related to the free standard version of the Chipcard Creator. This free variant can however also be converted into a paid Pro version (with extended range of services). In addition to the range of services of the normal standard version, the following functions are added:**

- Frequencies according to Dr. Clark and Dr. Rife • Frequencies according to natural health professional Alan E. Baklayan • Programs (compilations) that are already available as chipcard • TCM – Programs (Acupuncture without needles)  $\rightarrow$  coming soon and will be added in one of the upcoming updates **Pro Version: parameters, etc.**
- Search for different indications
- Writing on **once writable standard chipcards** (**with the free software version it is only possible to write on the chipcards** (available in different sizes) **for one time!**)
- **Describe multiple rewritable master chipcards** • **Editing functions, e.g. sequencing according to your own wishes, changing various program**
- **Create your own sequences**
- **Change the order of the programs**
- **Create your own individual programs**
- **and much more …**

#### **Instructions for unlocking the paid Pro Version:**

If you now want to upgrade your free standard version to the paid Pro version (with extended range of services, see description above), the following steps must first be carried out:

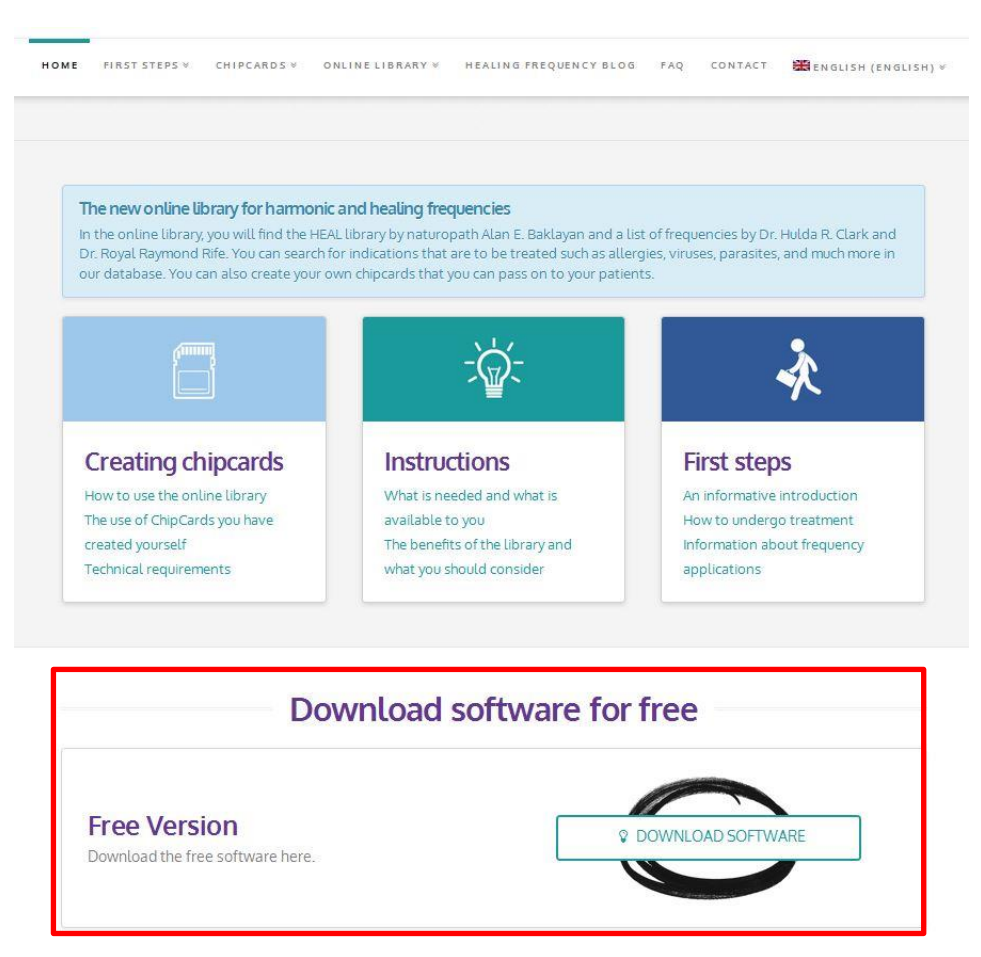

*Illustration 21: "Homepage of the Healing Frequency website" (www.healing frequency.com)*

If you have already downloaded the free standard version successfully on the website **www.healingfrequency.com** (for the description, see page 5ff. of this manual) and have decided to upgrade your program to the paid Pro version (to get the extended range of services like the ability to write multiple rewritable master chipcards, edit existing programs, change the order of the various programs, or even create your own programs), follow these steps:

- Open your already installed, free standard version of the Chipcard Creator.
- Now, click on the little gearwheel in the upper right part of the Chipcard Creator **(Illustration 23, red marked)**.

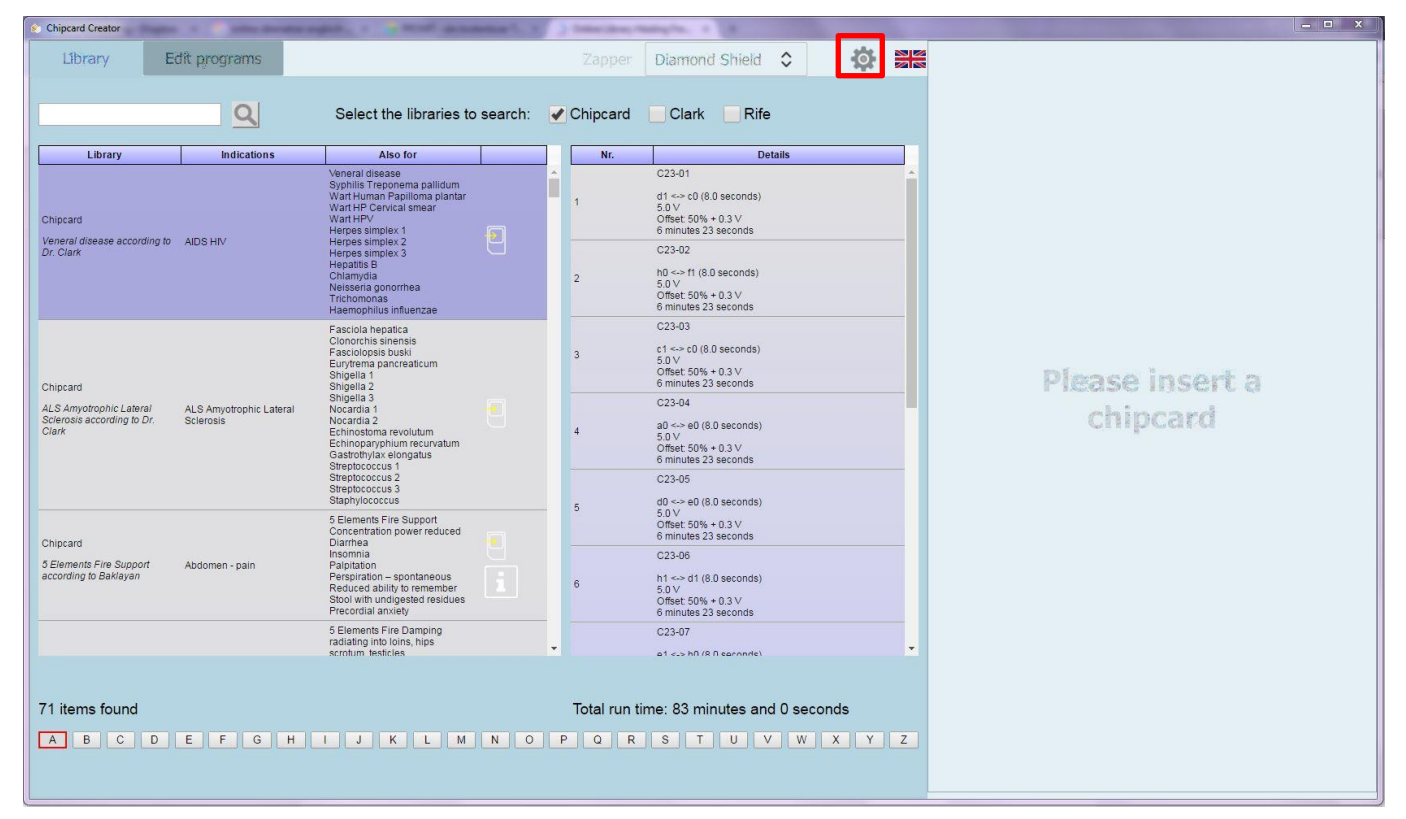

*Illustration 23: "Start screen of the Chipcard Creator" (gear / settings)*

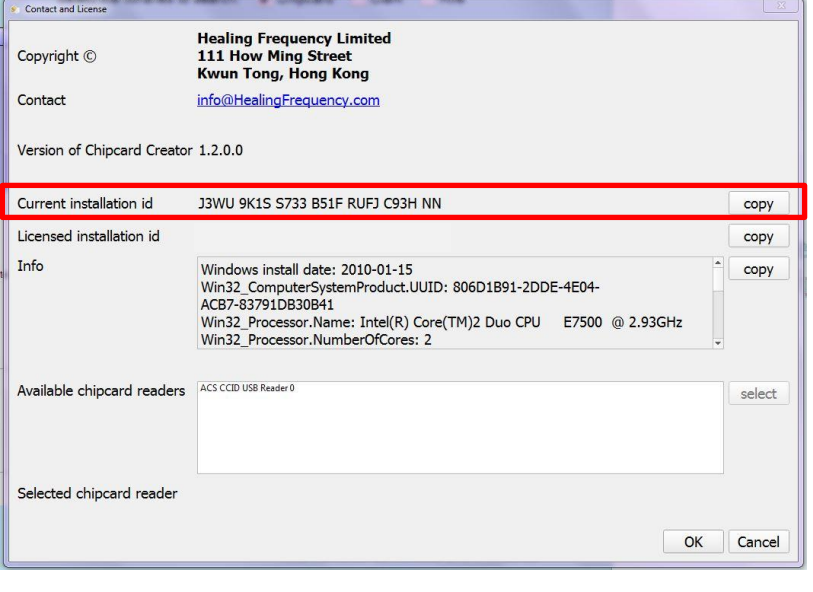

*Illustration 24: Chipcard Creator (gear wheel): "Contact and License"*

- If you clicked on the gear wheel, another so-called "contact and license" window opens **(Illustration 24)**.

- Under "Current installation id" you will see your individual 26-digit code, created for your PC **(Illustration 24, red marked)**.

- If you would like to upgrade your standard version to the paid Pro version, please send your **individual 26-digit code (Illustration 24, red marked)** and your **complete first and last name** in an e-mail to:

#### **@healingfrequency.com**

- After successful payment, you will receive a confirmation mail that you have successfully enabled to use the Pro version. Finished! The next time you open your Chipcard Creator, you are a happy owner and user of the Pro version and can now, in addition to the current range of your standard version, write master chipcards, use the editing function for existing programs, change the sequence of the different programs, create your own programs, sequences, add frequency programs and much more!
- If you now open your Chipcard Creator again and click on the gear wheel in the upper right-hand area **(Illustration 23)**, you will see your "Licensed installation id" under your "Current installation id" **(Illustration 24)**. Congratulations!

# **Attention!**

**Please note that this activation is linked to ONE computer! The installation key (and thus also the license key) is tied to one device (since it is generated automatically) and – if you have used it for your PC, for example – can no longer be connected to another device of your choice (such as a laptop), because the installation key is automatically generated and calculated from the installed operating system and the hardware which you used.**

**So if you need to install a new (or another) operating system on your computer where you have licensed your Pro version, the now obsolete key, which is no longer usable, must first be deactivated and after installing the new operating system (with a newly generated installation key) activated again with a new license key. This is similar to the one described above: You send an e-mail to info@healingfrequency.com with the code to be deactivated (deprecated), your current installation key and your full name. A simple deactivation and reactivation on another device – for example when buying a new computer – is free, as long as the license key is only used for one device.**

#### **System requirements for the software:**

Computer with Windows 7 / Windows 8.1 / Windows 10 USB – port / internet connection

With the now successfully released Pro version, you can use the entire range of the software. For example, you can create multiple rewritable master chipcards **(see Illustration 25, red marked)**, create new folders, edit programs **(Illustration 26)**, edit them as you wish, add sequences and programs and much more **(Illustrations 26 – 28)**. The various programs, names and the individual parameters such as playing time or intensity can also be edited by the user of a Pro version **(see examples Illustration 25 – 28)**.

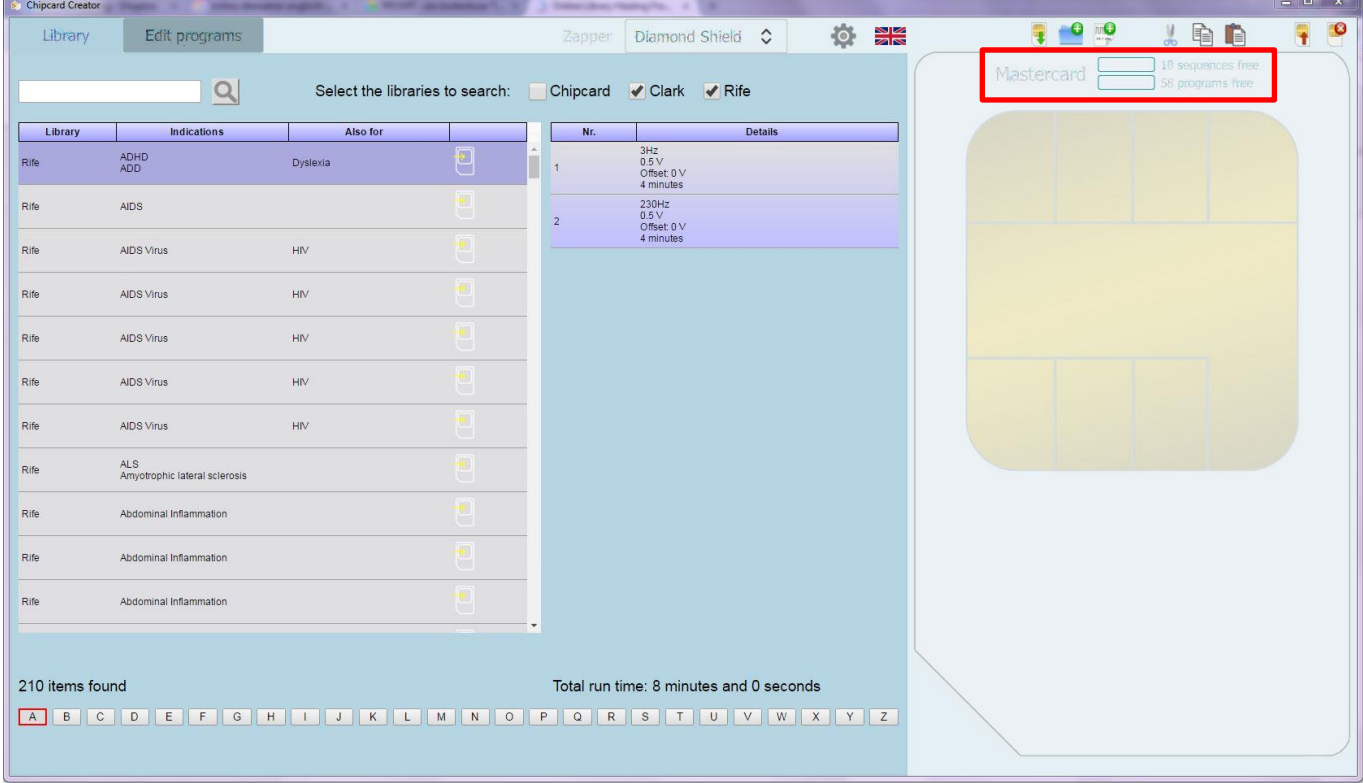

*Illustration 25: "View of the Chipcard Creator (Pro Version) with inserted master chipcard"*

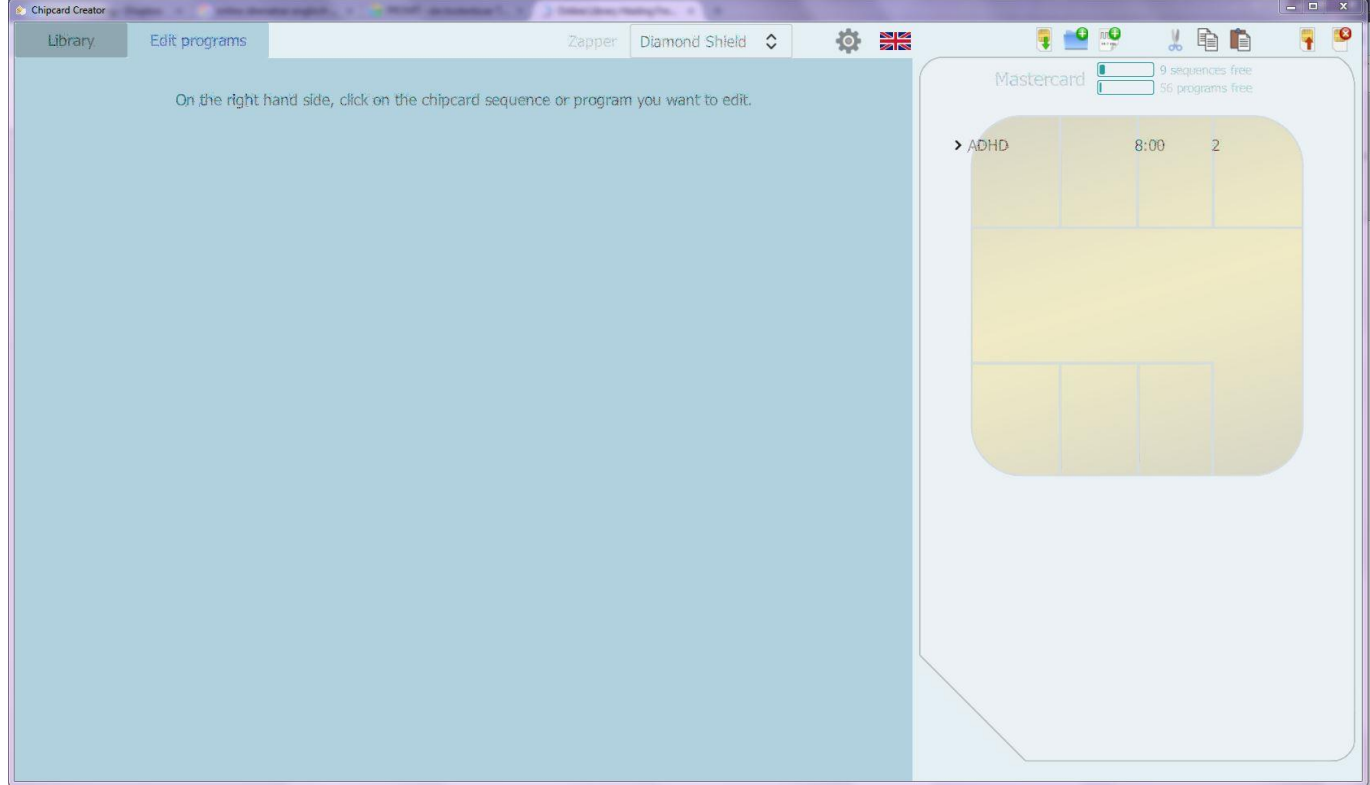

*Illustration 26: "Performance range of the paid Pro version: editing examples"*

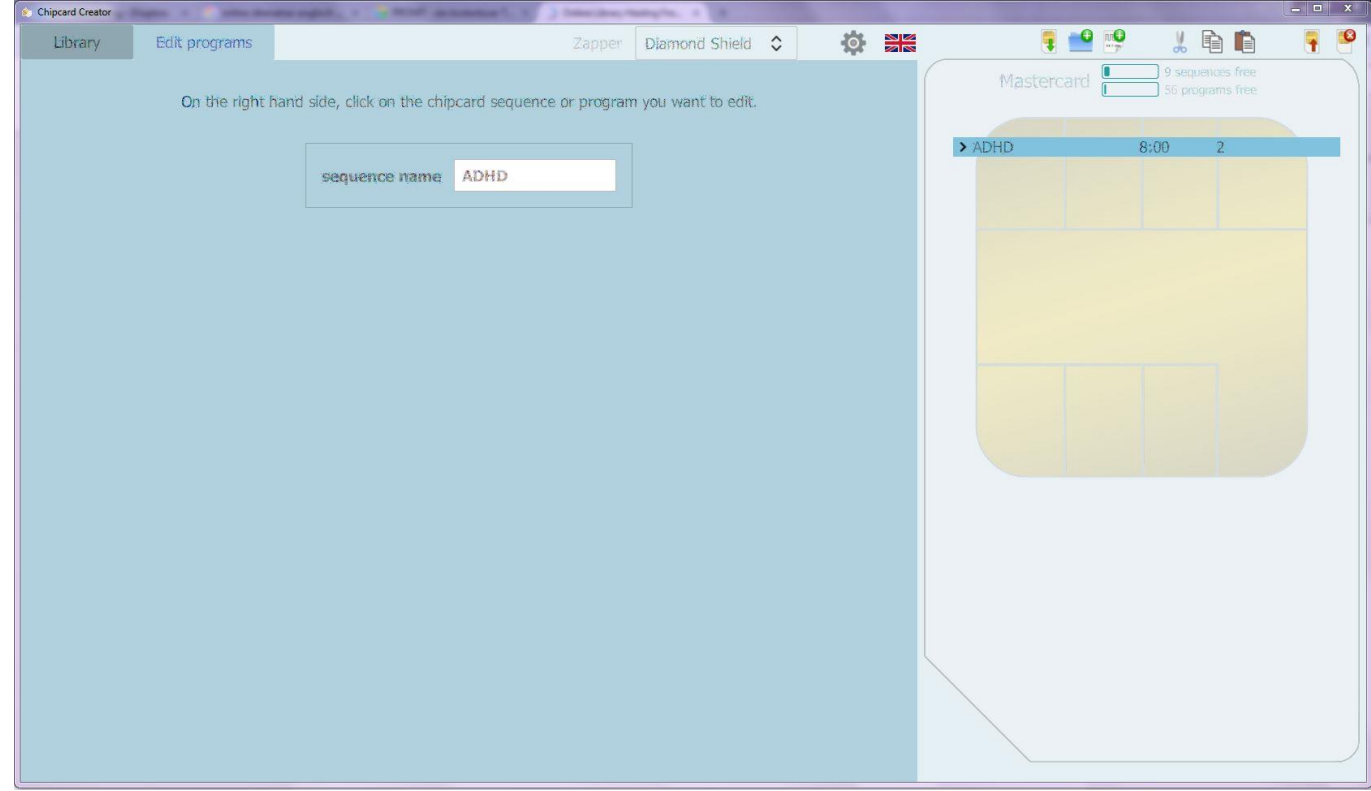

*Illustration 27: "Performance range of the paid Pro version: editing examples"* 

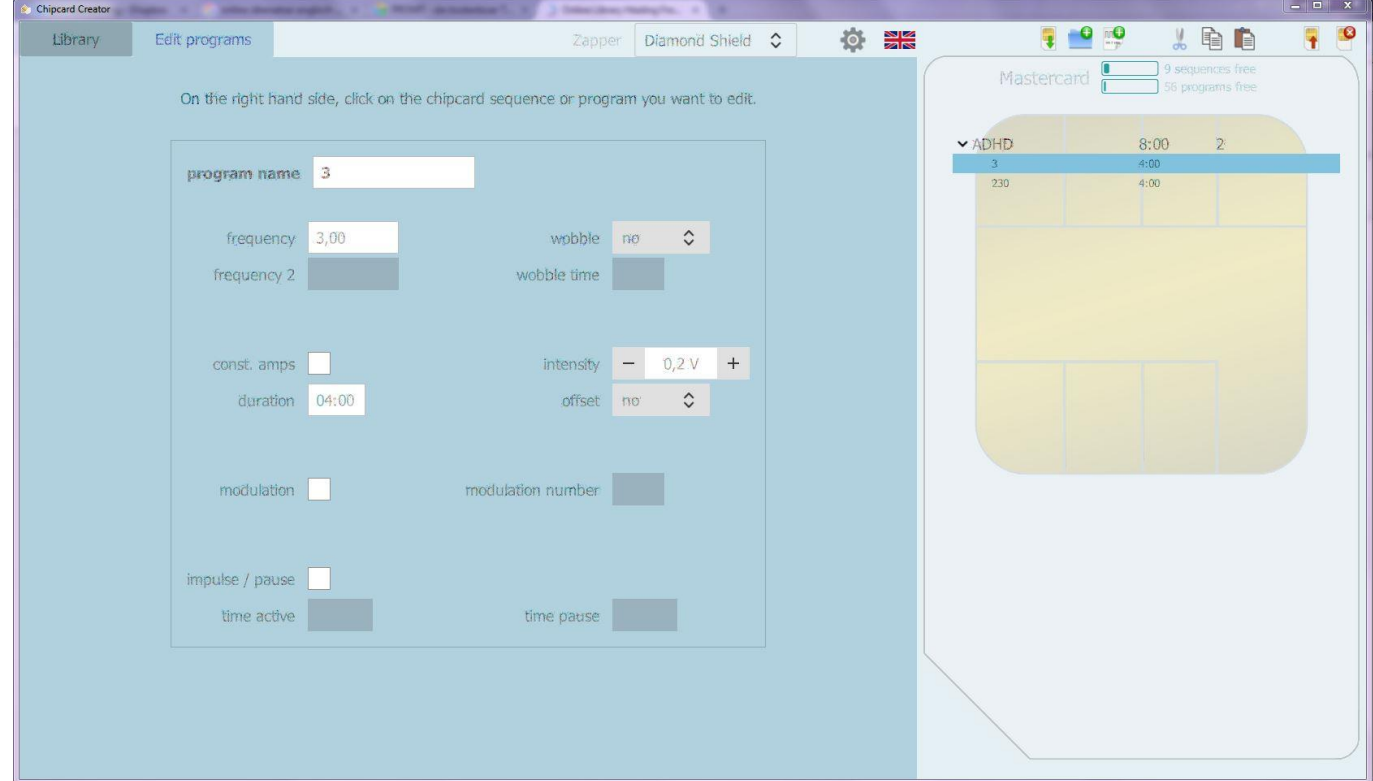

*Illustration 28: "Performance range of the paid Pro version: editing examples"*

Another interesting feature is that you can also write sequences for your old Biowave Zapper on chipcards. To do this, you must select the "Biowave" as the desired Zapper model **(see Illustration 29, red marked)** in the start screen of the Chipcard Creator instead of the preselected "Diamond Shield" **(for example Illustration 5)**:

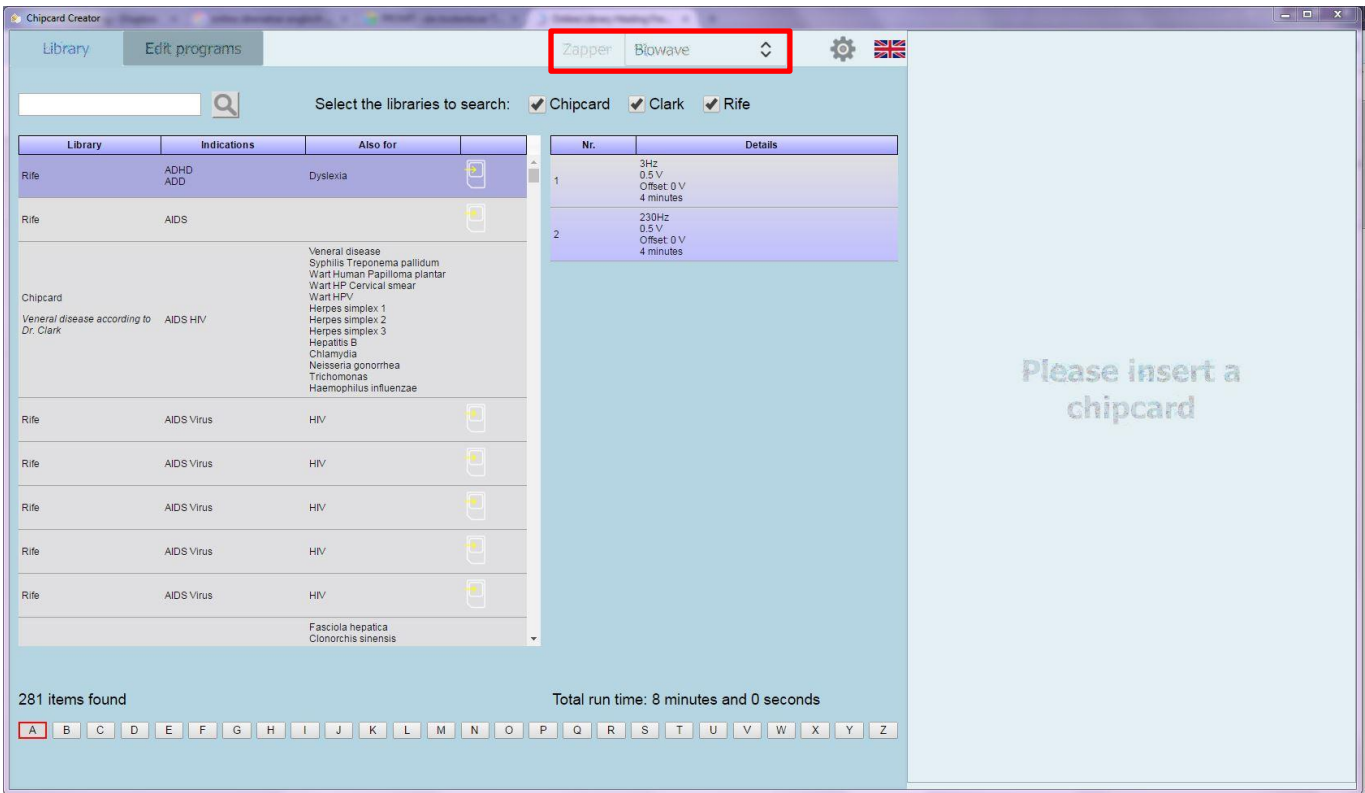

*Illustration 29: "View of the Chipcard Creator: Select the desired Zapper model (in this case Biowave)"*

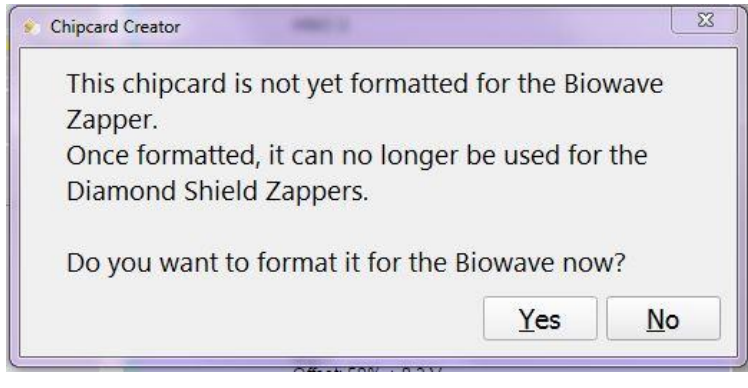

If you have selected the Zapper model "Biowave" and an empty chipcard (whether it is one of the standard chipcards or one of the master chipcards) is connected to your computer in the USB – chipcard writer, the program asks if the inserted chipcard should be formatted for the Biowave **(see Illustration 30, to the left)**.

*Illustration 30: "Warning for the formatting of the chip card (Biowave)"*

**Attention: Once the chipcard has been formatted, it can no longer be used in Diamond Shield models!!! Naturally, only a fraction of the sequences and programs can be used on the Biowave. The full range of features is only available with the Diamond Shield models.**

Of course you can also use your software in German language if you prefer. Simply click on the flag in the upper part of your software **(Illustration 31, red marked)** and select the preferred language (currently available in German or English).

| Chipcard Creator                                                           |                                                                                                    | <b>SECURITY CONTINUES.</b>                                                                                                    |                                                | 2. Telling Street Handburg The                                                                                                    |                     |                             |  |  |  |
|----------------------------------------------------------------------------|----------------------------------------------------------------------------------------------------|----------------------------------------------------------------------------------------------------|------------------------------------------------|----------------------------------------------------------------------------------------------------|---------------------|-----------------------------|--|--|--|
| Ubrary                                                                     | Edit programs                                                                                                    |                                                                                                    | Zapper                                         | $\hat{\mathcal{C}}$<br>Blowave                                                                                                    | $\frac{N}{N}$<br>Ю. |                             |  |  |  |
|                                                                            | $\Omega$                                                                                                    | Select the libraries to search: / Chipcard                                                                                                    |                                                | <b>Clark</b><br><b>Rife</b>                                                                                                    | deutsch<br>English  |                             |  |  |  |
| Library                                                                    | <b>Indications</b>                                                                                                    | Also for                                                                                                    | Nr.                                            | <b>Details</b>                                                                                                    |                     |                             |  |  |  |
| Chipcard<br>Veneral disease according to AIDS HIV<br>Dr. Clark             |                                                                                                    | Veneral disease<br>Syphilis Treponema pallidum<br>Wart Human Papilloma plantar<br>Wart HP Cervical smear<br>Wart HPV<br>Herpes simplex 1<br>Herpes simplex 2<br>Herpes simplex 3<br><b>Hepatitis B</b><br>Chlamydia<br>Neisseria gonorrhea<br>Trichomonas<br>Haemophilus influenzae                                                    | $\overline{2}$                                 | $C23-01$<br>$d1 \ll 0$ (8.0 seconds)<br>5.0V<br>Offset: 50% + 0.3 V<br>6 minutes 23 seconds<br>C23-02<br>$h0 \leq h > 11$ (8.0 seconds)<br>5.0V<br>Offset: 50% + 0.3 V<br>6 minutes 23 seconds                                                        |                     |                             |  |  |  |
| Chipcard<br>ALS Amyotrophic Lateral<br>Scierosis according to Dr.<br>Clark | ALS Amvotrophic Lateral<br>Scierosis                                                                                                    | Fasciola hepatica<br>Clonorchis sinensis<br>Fasciolopsis buski.<br>Eurytrema pancreaticum<br>Shigella 1<br>Shigella <sub>2</sub><br>Shigella 3<br>Nocardia 1<br>Nocardia 2<br>Echinostoma revolutum<br>Echinoparyphium recurvatum<br>Gastrothylax elongatus<br>Streptococcus 1<br>Streptococcus 2<br>Streptococcus 3<br>Staphylococcus | $\overline{\mathbf{3}}$<br>$\overline{4}$<br>5 | $C23 - 03$<br>$c1 \leftarrow c0$ (8.0 seconds)<br>5.0V<br>Offset: 50% + 0.3 V<br>6 minutes 23 seconds<br>$C23-04$<br>$a0 \leq b > 0$ (8.0 seconds)<br>5.0V<br>Offset: 50% + 0.3 V<br>6 minutes 23 seconds<br>$C23-05$<br>$d0 \leq b$ e0 (8.0 seconds) |                     | Please insert a<br>chipcard |  |  |  |
| Chipcard<br>5 Elements Fire Support<br>according to Baklayan               | Abdomen - pain                                                                                                    | 5 Elements Fire Support<br>Concentration power reduced<br>Diarrhea<br>Insomnia<br>Palpitation<br>Perspiration - spontaneous<br>Reduced ability to remember<br>Stool with undigested residues<br>Precordial anxiety<br>5 Elements Fire Damping                                                                                          | 6                                              | 5.0V<br>Offset: 50% + 0.3 V<br>6 minutes 23 seconds<br>C23-06<br>$h1 \leftarrow$ d1 (8.0 seconds)<br>5.0V<br>Offset: 50% + 0.3 V<br>6 minutes 23 seconds<br>C23-07                                                                                    |                     |                             |  |  |  |
| 71 items found                                                             | radiating into loins, hips<br>$\overline{\phantom{a}}$<br>$\overline{\mathbf{r}}$<br>scrotum testicles<br>of <-> hfi (R f) conninct<br>Total run time: 83 minutes and 0 seconds |                                                                                                    |                                                |                                                                                                    |                     |                             |  |  |  |
| BCD<br>A                                                                   |                                                                                                    | EFGHIJK LM NOPQRSTUV WXYZ                                                                                                    |                                                |                                                                                                    |                     |                             |  |  |  |

*Illustration 31: "Language selection (German or English)"*

With this guide, you should be well equipped to use the "Healing Frequency" software and the Chipcard Creator. Now we can only wish you a lot of fun with testing, experimenting and creating your personal, individual chip cards!

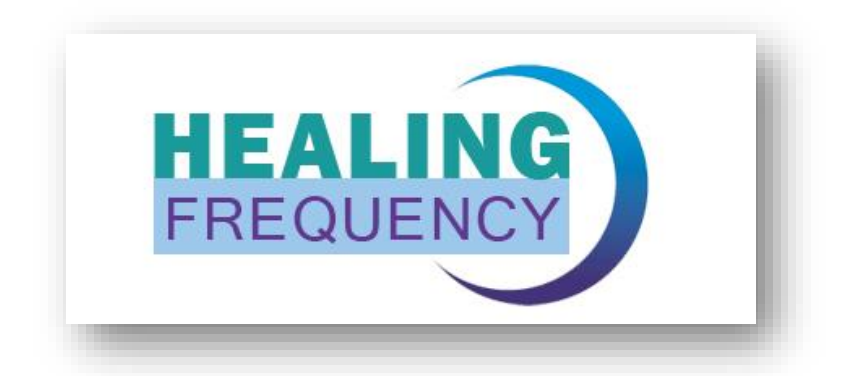

Have fun with the "Healing Frequency"

# **Healing Frequency**

# **Price listing "Healing Frequency"**

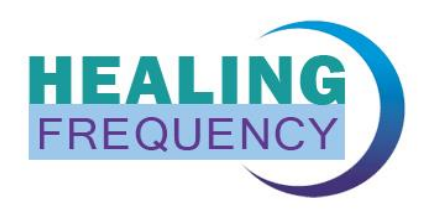

(Stand 13.07.2017 – We reserve us the right to make changes) **www.healingfrequency.com/en/**

Г

 $\blacksquare$ 

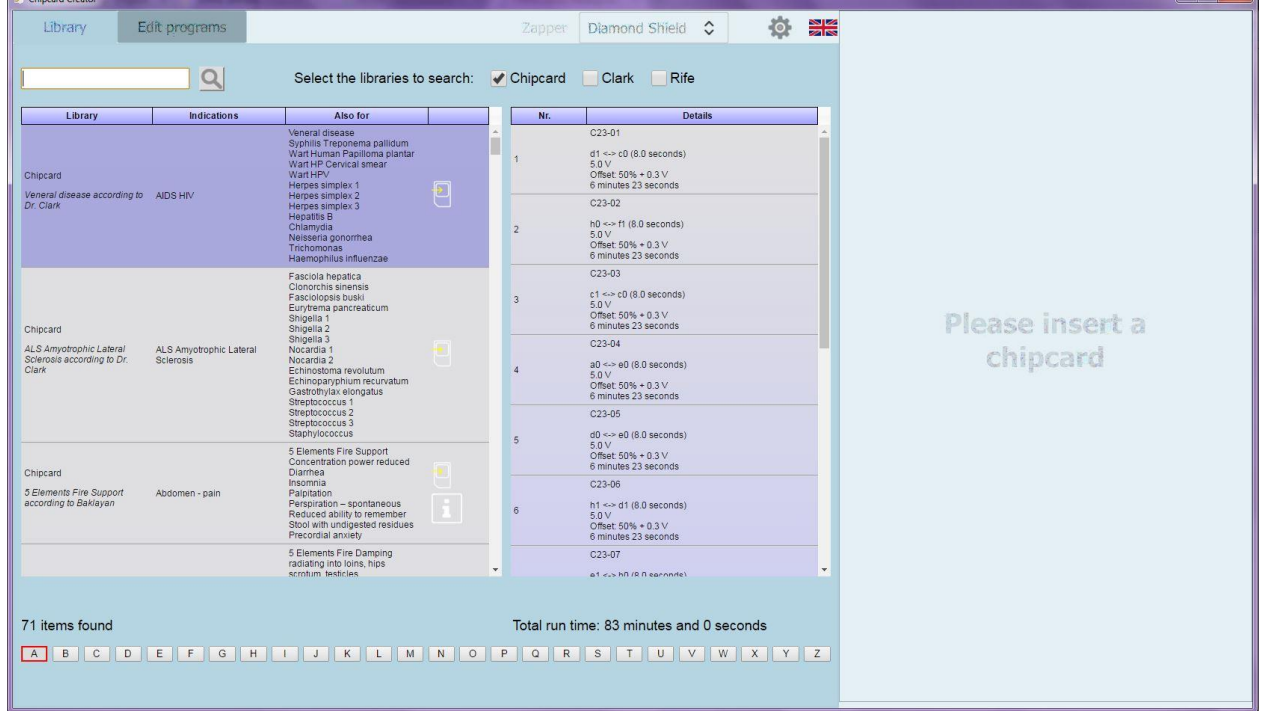

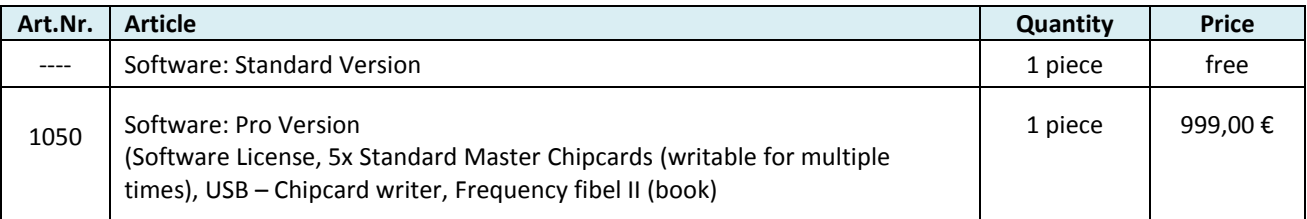

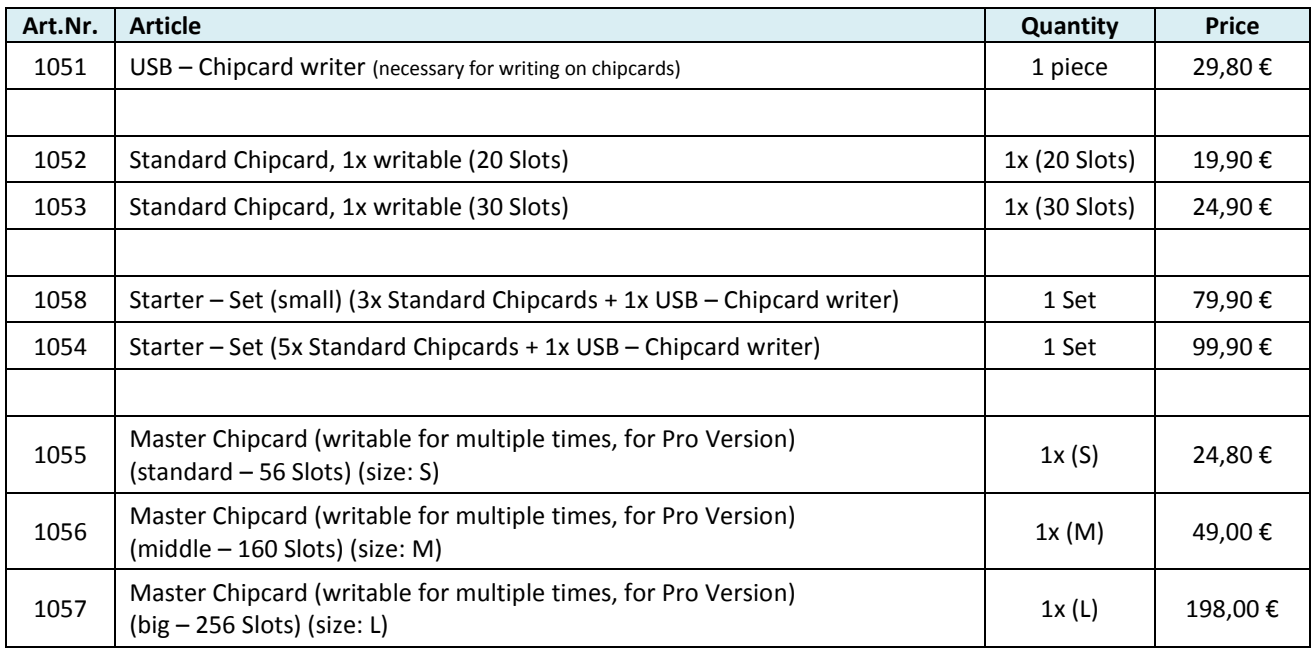

### **Which Zappers are compatible with the "Healing Frequency" software?**

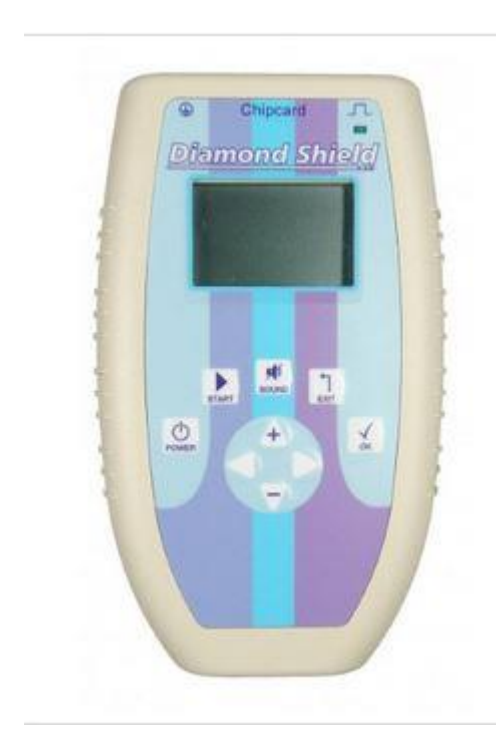

The software "Healing Frequency" is especially compatible with all versions of the Diamond Shield Zapper series, as well as Biowave generations. But since the Diamond Shield series is rather new and highly developed only with this device will every function work – therefore, it is highly recommendable to use this brand. There are currently many programs that cannot be used with the Biowave - e.g. programs that contain the IE modulation function - however the range of available programs is continuously expanded.

#### **Compatible Zappers are:**

- Diamond Shield Zapper IE
- Diamond Shield Crystal Zapper
- Diamond Shield Professional Zapper
- Diamond Shield Biowave 42 Zapper
- Biowave Golden Harmony
- Biowave 77
- Biowave 21 LCD / Golden Stream

### **Zappers for the "Healing Frequency" software**

#### **Different zapper brands, that are compatible with the software "Healing Frequency":**

Two zapper brands are compatible with the new software: the Diamond Shield series and the Biowave series. Because of its new technology and greater service options the Diamond Shield Zapper is very recommendable, since the Biowave is not functioning with a lot of programs and options – but this will be steadily worked on.

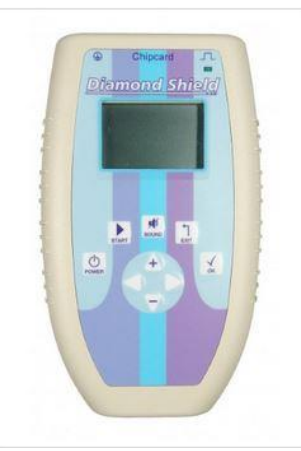

#### **Diamond Shield Zapper IE**

One can use the zapper with the well being frequency programs developed by Dr. Clark, Dr. Rife, Dr. Beck and HP Baklayan. It can be used for regulating the Zappicator and for Plate-Zapping. Many additional Chipcards are available.

Following programs are included in the zapper:

- programs for well being (15 standard programs)
- Discharge function
- System of harmonic oscillations by Baklayan

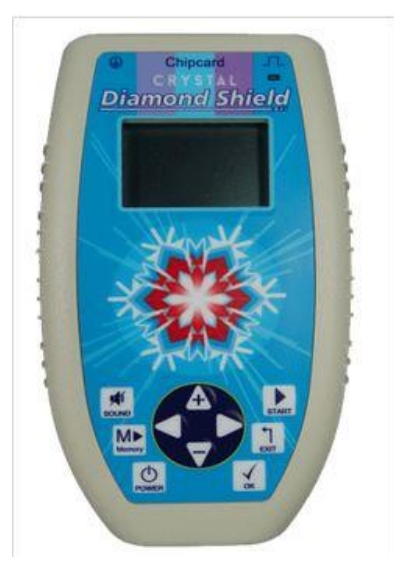

#### **Diamond Shield Crystal Zapper**

The Diamond Shield Crystal Zapper is the new and more developed version of the Diamond Shield IE and contains new programs and functions.

While the Diamond Shield program, as the name indicates, is a basic treatment to protect the body from the outside against all influences as a shield by flushing the meridians, creating a better flow, and through the energy network of the body readjusts healing processes, the Crystal program assigns around each acupuncture point of each meridian all structures and the ones with which this meridian is connected. It detoxifies this area further and deeper.

*So this is the first system in the world that actually cleanses the body deeper yet gently on an energetic basis.*

#### **Diamond Shield Professional Zapper**

The Diamond Shield Professional Zapper is really similar to the Diamond Shield IE. But there is one great difference: especially for therapists, natural health professionals and zapper professionals there is a possibility to create their own individual programs and save them on a chipcard which can be given to patient or use for own purposes.

Chipcards can be programmed as often as you like. These individually created Chipcards can be used with the Diamond Shield IE (not based on the "Healing Frequency" software, but on chipcards that have been programmed with the Professional itself; the Diamond Shield Professional can play chipcards created using the "Healing Frequency" software, but not edited directly on the Zapper).

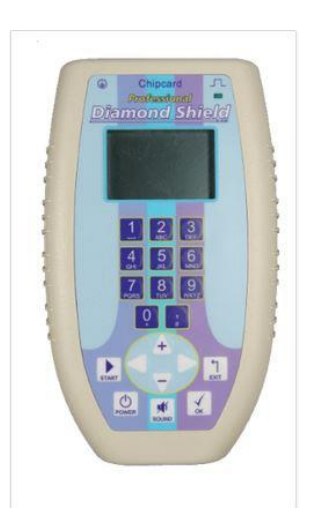

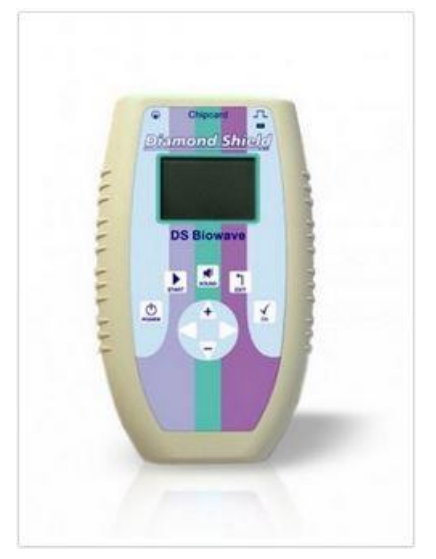

#### **Diamond Shield Biowave 42 Zapper**

This Zapper version is ideal for beginners and zapper newcomers, because of its fair price and easy handling. The simple Clark Zapper by Dr. Hulda Clark has been successfully continued with the Biowave 42, improved and now contains all Clark basic programs that further the well being. You can upgrade your Biowave 42 anytime to a Diamond Shield IE or a Diamond Shield Crystal Zapper.

Cheap but nevertheless with high quality and performance – the Biowave 42 is perfect for testing and to get to know the Zapper. The simple Clark Zapper by Dr. Hulda Clark has successfully continued and improved with the Biowave 42 and includes all Clark programs that promote well-being.

#### **Biowave 21 LCD | Golden Stream**

The standard Biowave 21 LCD is a frequency device with 10 basic programs, which can be upgraded to a Biowave Golden Stream. The Golden Stream is the predecessor to the Biowave Golden Harmony.

It contains functions like Dauerzapp, programs according to Clark, Beck, Rife and TENS programs and is thus more comprehensive than the simple Clark Zapper.

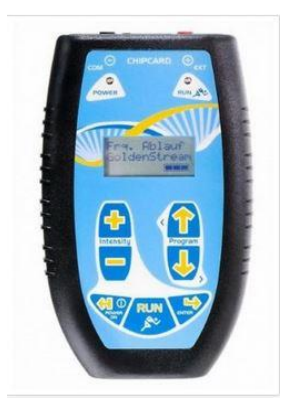

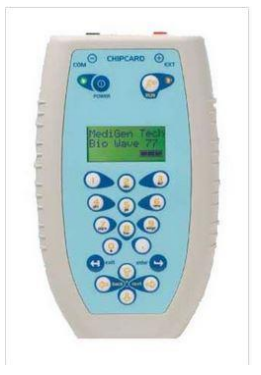

#### **Biowave 77**

The Biowave 77 Zapper is perfect for everyone who wants to create their own frequency programs and furthermore want to us all frequency chips for Biowave.

Frequency programs can be created and stored on a chipcard. Individual programs can also be created and saved. Furthermore, Dauerzapp, Clark, Beck and Rife programs are included.

#### **Biowave Golden Harmony**

The Biowave Golden Harmony is the development of the Biowave Golden Stream with tesla inductors and 10 new frequency programs.

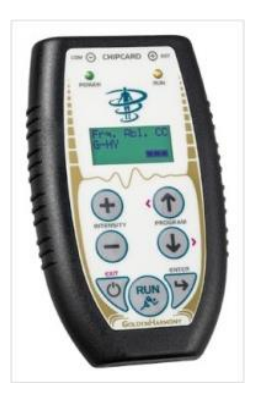